# **Dell™ PowerConnect™ 3048 Systems User's Guide**

Caution: Safety Instructions

Introduction Features

Front Panel Indicators

Rear Panel Descriptions

Management

Installation

Package Contents

Before You Connect to the Network: Mounting-Kit Instructions

Connecting the Console Port Password Protection IP Address Assignment

Stacking

Connecting Devices to the Switch

Connecting Web Interface

Web Pages Home

System Manager

Port Manager

Address Manager Spanning Tree

VLAN & CoS

Port Trunking

Port Mirroring SNMP

Multimedia Support

Statistics

Save Configuration

Console Interface

<u>User Interface</u> <u>Navigating in the Console Interface</u>

Password Protection

Main Menu

System Manager

Port Manager

Address Manager

Spanning Tree

VLAN and CoS Setup

Port Trunking

Port Mirroring

SNMP Management

Multimedia Support

Statistics

Save Configuration
Software Upgrades

Upgrade Procedure

Appendix

VLAN Description

VLAN Examples

Troubleshooting

Technical Specifications

Technical Assistance

Problems With Your Order

Product Information

Returning Items for Warranty Repair or Credit

Before You Call Contacting Dell Regulatory Notices

## Notes, Notices, and Cautions

NOTE: A NOTE indicates important information that helps you make better use of your computer.

NOTICE: A NOTICE indicates either potential damage to hardware or loss of data and tells you how to avoid the problem.

▲ CAUTION: A CAUTION indicates a potential for property damage, personal injury, or death.

Information in this document is subject to change without notice. © 2002–2003 Dell Computer Corporation. All rights reserved.

Reproduction in any manner whatsoever without the written permission of Dell Computer Corporation is strictly forbidden

Trademarks used in this text: Dell, the DELL logo, PowerConnect, Dimension, Inspiron, OptiPlex, Latitude, Dell Precision, and DellNet are trademarks of Dell Computer Corporation: Microsoft and Windows are registered trademarks of Microsoft Corporation.

Other trademarks and trade names may be used in this document to refer to either the entities claiming the marks and names or their products. Dell Computer Corporation disclaims any proprietary interest in trademarks and trade names other than its own.

January 2003 P/N 2T180 Rev. A02

#### Introduction

Dell™ PowerConnect™ 3048 Systems User's Guide

- Features
- Front Panel Indicators
- Rear Panel Descriptions
- Management

#### **Features**

The Dell™ PowerConnect™ 3048 Fast Ethernet Managed Switch offers the following features:

- 1 IP Assignment Mode
- 1 SNMP Host Authorization Table
- ${\tt I} \quad {\tt User Authentication Mode-RADIUS Server IP Address, RADIUS Shared Secret, IP Filtering, and Allowed IP Addresses}$
- 1 Layer 3 Priority DiffServ
- 1 Configuration File Management
- 1 Enhanced Security Administration
- 1 More Statistics/Utilization Summary
- 1 48 10/100BASE-TX auto-sensing Fast Ethernet switching ports
- 1 2 10/100/1000BASE-T auto-sensing Gigabit Ethernet switching ports
- 1 2 small form-factor pluggable (SFP) gigabit interface converter (GBIC) slots
- 1 2 gigabit stacking ports for daisy-chain configuration for up to 144 Fast Ethernet ports
- 1 IEEE 802.3u, IEEE 802.3z, and IEEE 802.3ab compliant
- 1 Up to 8K-entry, media access control (MAC) address cache with hardware-assisted aging
- 1 MAC addresses lookup based on port, virtual local area network (VLAN) ID, and MAC addresses
- 1 Backpressure flow control for half-duplex operation
- 1 IEEE 802.3x flow control for full-duplex operation
- 1 Auto MDI/MDIX support for 10/100BASE-TX and 10/100/1000BASE-T ports
- 1 IEEE 802.1Q-based tagged VLAN
- 1 Support for up to 256 VLANs
- $_{\rm I}$   $\,$  IEEE 802.1p class of service (CoS) through dual priority for each port
- 1 Internet group management protocol (IGMP) snooping support
- 1 IEEE 802.3ad link aggregation: up to 4 aggregated trunks per switch
- 1 Port mirroring
- 1 Hardware-assisted remote monitoring (RMON) statistic collection
- 1 System LED and per-port LEDs
- 1 Telnet remote login
- 1 Network boot and software upload via Trivial File Transfer Protocol (TFTP)
- 1 Transparent bridge (IEEE 802.1 D)
- 1 Spanning tree protocol
- 1 Hardware-assisted address learning
- 1 Static address entry
- 1 Standard 1U chassis
- 1 19-inch rack-mountable

## **Management Features**

- 1 Web-based management with embedded HTTP server
- 1 Text-based management through 3 in-band Telnet sessions, and an out-of-band RS-232 console port (VT100)
- 1 Simple Network Management Protocol (SNMP)-based network management
- 1 Management information base (MIB)

- 1 MIB II (RFC1213)
- 1 Ethernet Interface MIB (RFC1643)
- 1 Bridge MIB (RFC1493)
- 1 Enterprise MIB
- 1 4-Group RMON (RFC1757)
- 1 Manageable by HP OpenView

#### **Front Panel Indicators**

The front panel of the system contains all of the Ethernet ports and LEDs. As shown in the following figure, there is one system LED, one redundant power supply (RPS) LED, one diagnostic LED, and one LED for each port on the front panel.

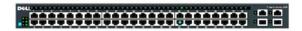

## System LED

An LED is used to show the general operating status of the system. The power and diagnostic LEDs show the following indications:

- 1 Power
  - o Off The system is not powered up.
  - o Green Main power is functional.
- 1 Diagnostic
  - o Off The system is not powered up.
  - o Green The unit is operating after a successful boot up.
  - o Amber The unit is in boot mode.
  - o  $\,$  Blinking Amber The unit fails to boot.

#### **Power LED**

 $\label{thm:continuous} \mbox{The power LED shows the general operating status of the system as reflected by the following indicators:}$ 

- 1 Off The unit is off.
- 1 Green The unit is on and ready for operation.
- 1 Yellow The unit is in boot mode.
- $_{\rm 1}$   $\,$  Blinking Yellow The unit fails during initialization.

The normal sequence after power-on or system reset is Green (initialization success), Yellow (booting applications), and Green again (system ready).

# **RPS LED**

The RPS LED shows the operating status of a connected redundant power unit. Indicator states include:

- 1 Off The redundant power supply is not connected.
- 1 Green The redundant power supply is operating normally.
- 1 Red The redundant power supply has failed.

#### **Console Port**

The console interface can be accessed from the RS-232 serial port or a Telnet connection. The console port uses a standard null-modem cable. For instructions on configuring your switch using the console, see "Console Interface."

## **Port LEDs**

Each port has a dedicated LED whose mode may be switched using the button located on the front panel. The LED mode button will toggle through the following modes:

- 1 Link/Act Mode
- 1 Speed Mode
- 1 Duplex/Collision Mode

#### 10/100 Ports

| Link/Act Mode         | Off            | No 10/100-Mbps link is established.                      |
|-----------------------|----------------|----------------------------------------------------------|
|                       | Steady green   | A link is established on the port.                       |
|                       | Blinking green | There is data transmission on the port.                  |
| Speed Mode            | Off            | A 10-Mbps link is established or no link.                |
|                       | Steady green   | A 100-Mbps link is established on the port.              |
| Duplex/Collision Mode | Off            | Port is operating on Half-Duplex mode or no link.        |
|                       | Steady green   | Port is operating on Full-Duplex mode.                   |
|                       | Blinking green | Port is operating on Half-Duplex and a collision occurs. |

#### 10/100/1000 Ports

| Link/Act Mode         | Off            | No 10/100/1000-Mbps link is established.                 |
|-----------------------|----------------|----------------------------------------------------------|
|                       | Steady green   | A link is established on the port.                       |
|                       | Blinking green | There is data transmission on the port.                  |
| Speed Mode            | Off            | A 10-Mbps or 100-Mbps link is established or no link.    |
|                       | Steady green   | A 1000-Mbps link is established on the port.             |
| Duplex/Collision Mode | Off            | Port is operating on Half-Duplex mode or no link.        |
|                       | Steady green   | Port is operating on Full-Duplex mode.                   |
|                       | Blinking green | Port is operating on Half-Duplex and a collision occurs. |

#### Mini-GBIC Ports

| Link/Act Mode         | Off            | No link is established on mini-GBIC port.                 |
|-----------------------|----------------|-----------------------------------------------------------|
|                       | Steady green   | A link is established on the mini-GBIC port.              |
|                       | Blinking green | Port is active.                                           |
| Speed Mode            | Off            | No link.                                                  |
|                       | Steady green   | A 1000-Mbps link is established on the GBIC port.         |
| Duplex/Collision Mode | Off            | No link.                                                  |
|                       | Steady green   | Port is operating on Full-Duplex mode and the link is up. |

# **Rear Panel Descriptions**

The rear panel of the system contains the gigabit stacking ports and an AC power receptacle.

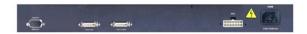

## **AC Power Receptacle**

The switch automatically adjusts its power setting to any supply voltage in the range 90-240 volts AC.

## Management

The following sections describe methods you can use to manage the switch.

#### **Web-Based Interface**

After you have successfully installed the switch, you can configure the switch, monitor the LED panel, and display statistics graphically using a Web browser like Netscape Navigator version 4.0 and higher or Microsoft® IE version 4.01 and higher.

MOTE: To access to the switch via a Web browser, the PC running the Web browser must have IP- based network access to the switch.

## Menu-Driven Console Interface via Serial Port or Telnet

You can also connect a computer or terminal to the serial console port or use Telnet to access the switch. The interface is menu driven so you do not need to use a complex command syntax. The menus are similar to those in the Web interface. For more information, see "Console Interface."

## **SNMP Network Management Platforms**

You can manage the switch with an SNMP-compatible management station running platforms such as HP OpenView. The switch is compatible with SNMP version 1.0.

The SNMP agent decodes the incoming SNMP messages and responds to these requests with MIB objects stored in the database. For statistics and counters, the SNMP agent updates the MIB objects every 5 seconds.

The switch supports the following comprehensive set of MIB extensions:

- 1 MIB II
- 1 Ethernet Interface MIB
- 1 Bridge MIB
- 1 4 RMON groups
  - o Ethernet statistics group
  - o Ethernet history group
  - o Alarm group
  - o Event group
- 1 Enterprise MIB
  - o CommGroup: Allows users to configure the community database
  - o HostGroup: Allows users to configure the hosts
  - o MiscGroup: Allows users to configure miscellaneous items
  - o SpanGroup: Allows users to configure the Spanning Tree
  - o ConfigGroup: Allows users to configure the system

Back to Contents Page

#### Installation

#### Dell™ PowerConnect™ 3048 Systems User's Guide

- Package Contents
- Before You Connect to the Network: Mounting-Kit Instructions
- Onnecting the Console Port
- Password Protection
- IP Address Assignment
- Stacking
- Connecting Devices to the Switch

## **Package Contents**

Before you begin installing the switch, confirm that your package contains the following items:

- 1 Switch
- Stacking cable
- 1 AC power cord
- 1 Null modem cable
- 1 Self-adhesive rubber pads for desktop installation
- 1 Rackmount kit for rack installation

# Before You Connect to the Network: Mounting-Kit Instructions

NOTICE: Do not connect the switch to the network until you have established the correct Internet Protocol (IP) settings.

Before you connect to the network, you must install the switch on a flat surface or in a rack, set up a terminal emulation program, and plug in the power cord. Then you will set up a password and IP address.

The switch is supplied with rubber pads for stationing it on a flat surface, and mounting brackets and screws for mounting it in a rack.

### Installing on a Flat Surface

The switch can be installed on any appropriate level surface that can safely support the weight of the switches and their attached cables. There must be adequate space around the switch for ventilation and access to cable connectors.

To install the switch on a flat surface, complete the following steps:

1. Set the switch on the flat surface and check for proper ventilation.

Allow at least 2 inches (5.1 cm) on each side for proper ventilation and 5 inches (12.7 cm) at the back for power cord clearance.

2. Attach rubber pads on each marked location on the bottom of the chassis.

The rubber pads are optional but recommended to keep the unit from slipping.

## Installing in a Rack

The switch can be installed in most standard 19-inch (48.3-cm) racks.

NOTE: For racks that are not prethreaded, cage nuts are provided.

To install the switch in a rack, complete the following steps:

- 1. Use the supplied screws to attach a mounting bracket to each side of the switch.
- 2. Position the switch in the rack and align the holes in the mounting bracket with the holes in the rack.
- 3. Insert and tighten two screws appropriate for your rack through each of the mounting brackets.

# **Connecting the Console Port**

The switch provides an RS-232 serial port that enables a connection to a PC or terminal for monitoring and configuring the switch. This port is a male DB-9

connector, implemented as a data terminal equipment (DTE) connection.

To use the console port, you need the following equipment:

- 1 A terminal or TTY-compatible terminal, or a PC or portable system with a serial port and the ability to emulate a terminal.
- 1 A null modem or crossover RS-232 cable with a female DB-9 connector for the console port on the switch (supplied with the switch).

To connect a terminal to the console port, complete the following steps:

- 1. Connect the female connector of the RS-232 cable directly to the console port on the switch, and tighten the captive retaining screws.
- 2. Connect the other end of the cable to a terminal or the serial connector of a PC running terminal emulation software.

Make sure the terminal emulation software is set as follows:

- a. Select the appropriate serial port (serial port 1 or serial port 2).
- b. Set the data rate to 9600 baud.
- c. Set the data format to 8 data bits, 1 stop bit, and no parity.
- d. Set flow control to none.
- e. Under Properties, select VT100 for Emulation mode.
- f. Select Terminal keys for Function, Arrow, and Ctrl keys.
- NOTE: Make sure the setting is for Terminal keys, not Windows keys.
- NOTICE: When using HyperTerminal with Microsoft® Windows® 2000, make sure that you have Windows 2000 Service Pack 2 or later installed. Windows 2000 Service Pack 2 fixes the problem of arrow keys not functioning in HyperTerminal's VT100 emulation. See www.microsoft.com for information on Windows 2000 service packs.
- MOTE: When using HyperTerminal, press <Ctrl><l> to refresh the screen and <Ctrl><w> to save your configuration to NVRAM.
- 3. Once you have set up the terminal correctly, plug the power cord into the power receptacle on the back of the switch. The boot sequence appears in the terminal.

### **Password Protection**

From the initial welcome screen, you must enter a password to proceed, if password protection is enabled. If password protection is disabled, the Main Menu is displayed and you immediately have access to the switch management interface. By default, password protection is disabled.

MOTE: If you enable password protection without setting your own password, the default user name is root and the password is switch.

To prevent unauthorized access to the switch, you can turn on password protection.

- Select System Manager and press <Enter>.
  - Use the <Tab> key to navigate the menu.
- Select General.
- 3. Select Password Administration.
- **MOTE:** When you login via the Web interface, the username is root.
- 4. Type your password and press <Enter>.
- 5. Type your password again to confirm it. Press <Enter>.
- 6. Press <Ctrl><w> to save your changes.

# **IP Address Assignment**

Before you can assign an IP address to the switch, you must obtain the following information from your network administrator:

- 1 IP address for the switch
- 1 Default gateway for the network
- 1 Network mask for this network

To assign an IP address to the switch, complete the following steps:

NOTE: By using the feature "change IP on fly," the switch does not need to be rebooted for the changes to take effect.

- 1. From the Main Menu, select System Manager, Press < Enter>.
- 2. In the first field, type the correct IP address for this system (consult your network administrator).
- 3. Enter the address of the default gateway for the network to which the switch is attached
- 4. Enter the appropriate network mask for this network (consult your network administrator).
- 5. Press <Ctrl> <w> to save your changes.

## Stacking

A stacked switch configuration combines between 2 and 6 units into a stack of switches, for a maximum of 144 Fast Ethernet ports. The units are connected in a daisy-chain architecture using the gigabit stacking ports. The stack can be managed as a single entity through the IP address or serial port of the root unit.

To set up a stacked configuration, it is recommended that all the Low Voltage Differential Signaling (LVDS) cables are connected before the power cables are plugged in. The root switch will begin the daisy chain with an LVDS cable routed from the "out" of the root switch to the "in" of the leaf switch. Make sure the root switch does not have an LVDS cable connected to its "in" port. The tail leaf must not have an LVDS cable connected to its "out" port. Once the LVDS cables are connected, proceed to plug in the power cables of the switches, beginning with the last leaf and working your way toward the root switch. Once the root switch's power cable is connected, the stack of switches will begin to boot up.

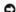

NOTICE: Never add or remove an LVDS cable when the units are powered on.

If you are using just one switch in a nonstack configuration, no LVDS cable is necessary.

Installation must be done using an RS-232 connection to a computer. It is recommended that the switch be kept off the network until proper IP settings have been set. Install and set up the system by following the steps located under "Connecting the Console Port."

## Connecting Devices to the Switch

At this point, you are ready to use appropriate network cabling to connect devices to the switch's RJ-45 connectors.

To connect a device to an SFP GBIC port:

- 1. Use your cabling requirements to select an appropriate SFP GBIC module type.
- 2. Insert the SFP GBIC module (sold separately) into the SFP GBIC slot.
- 3. Use the appropriate network cabling to connect a device to the connectors on the SFP GBIC module.

Back to Contents Page

## Web Interface

Dell™ PowerConnect™ 3048 Systems User's Guide

- Web Pages
- Home
- System Manager
- Port Manager
- Address Manager
- Spanning Tree
- VLAN & CoS

- Port Trunking
- Port Mirroring
- SNME
- Multimedia Support
- Statistics
- Save Configuration

NOTE: The graphics in this section may differ slightly from the graphics on your computer.

With web-based management, you can configure the PowerConnect 3048 Fast Ethernet Managed Switch and monitor the system using a web browser.

Most web pages for the switch feature the following buttons:

- 1 Reload Displays the current values for the system related to the web page that is open.
- 1 Apply Makes changes to the system and refreshes the page. These changes do not persist past the current session.

NOTICE: For changes to persist beyond the current session, you must save the new configuration from the Save Configuration page.

- $_{1}$  Add Adds new entries to the system and refreshes the page.
- 1 Remove Removes selected entries from the system and refreshes the page.

## **Web Pages**

When you connect to the switch with a Web browser, a login screen is displayed (if password protection has been enabled). The user name is always root. Enter the password to access the switch's management mode. Once the password is entered correctly, the front page will appear.

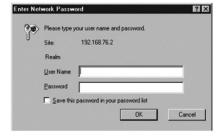

NOTE: The default password is switch.

The following menus are available from the Web interface:

- 1 Home
- 1 System Manager
- 1 Port Manager
- 1 Address Manager
- 1 Spanning Tree
- 1 VLAN and CoS
- 1 Port Trunking
- 1 Port Mirroring
- 1 SNMP
- 1 Multimedia Support
- 1 Statistics
- 1 Save Configuration

#### Home

The Home page briefly describes the Web-based management features.

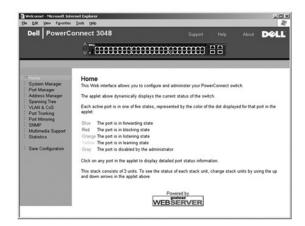

## **System Manager**

The System Manager page contains all system operations and general information. It includes links to the following options:

- ${\scriptstyle \rm I} \quad {\sf General~Info-to~view~general~system~information~and~perform~general~administration}.$
- IP Settings to view or edit IP parameters.
- 1 Security Administration to select user authentication, enable or disable password protection, filter by IP address.
- 1 Firmware Upgrade to TFTP the latest firmware for upgrade.
- ${\scriptstyle 1} \quad \text{Configuration } -\text{to save configuration files to a server or load configuration files from a server.}$
- Reset to reboot the switch.

# **General Information**

The **General Information** page contains the following information:

- 1 System Description
- 1 MAC Address

It also includes the following editable fields:

- 1 System Name
- 1 System Contact
- 1 System Location

To save any changes you make in this page, click Apply. To reset these fields to their current value, click Reload.

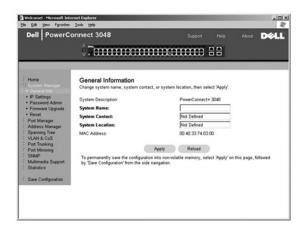

## **IP Settings**

In the IP Settings page, you can manage the IP-related information about the system. The page includes the following editable fields:

- 1 IP Address
- 1 Default Gateway
- 1 Network Mask
- 1 IP Assignment Mode Sets whether IP functionality is enabled through manual (static) configuration or set by Dynamic Host Configuration Protocol (DHCP) or Boot Protocol (BootP).
  - o Manual Sets static IP address.
  - o BootP Gets IP address from a BootP server.
  - o DHCP Gets IP address from a DHCP server.

To save any changes you make in this page for the current session, click Apply. To reset these fields to their current value, click Reload.

For IP address changes to take effect, perform the following steps:

- 1. From the **Save Configuration** page, save your changes beyond the current session.
- 2. Reboot the system from the  ${\bf System\ Manager/Reset}$  page.

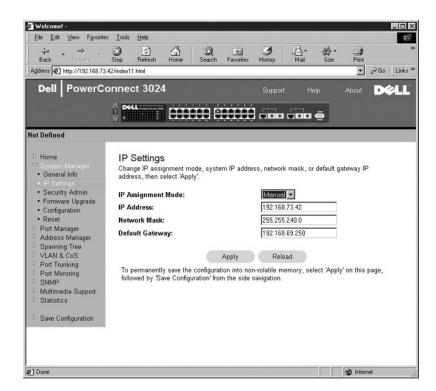

## **Security Administration**

- 1 User Authentication Mode Selects the authentication or authentication sequence required.
  - Local Only The switch authenticates the user.
  - o Local then Remote The switch attempts to authenticate the user first, and then a RADIUS server attempts to authenticate the user.
  - o Remote then Local A RADIUS server attempts to authenticate the user first, and then the switch attempts to authenticate the user.
  - o Remote Only A RADIUS server authenticates the user.
- 1 RADIUS Server IP Address Identifies the IP address of the RADIUS server.
- 1 RADIUS Shared Secret Specifies the text string that is shared between the switch and the RADIUS server.
- 1 IP Filtering Allows up to 16 IP addresses to access the switch management function, if enabled
- Password Admin Enables or disables password protection.
- NOTE: The default password is switch.
  - 1 Allowed IP Addresses Provides an option to enter up to 16 IP addresses in the Allowed IP Address table.
  - 1 Disable Telnet/Web Access (Console Only) Provides an option to enable or disable Telnet or Web access to the switch.

To save any changes you make in this page, click Apply. To reset these fields to their current value, click Reload.

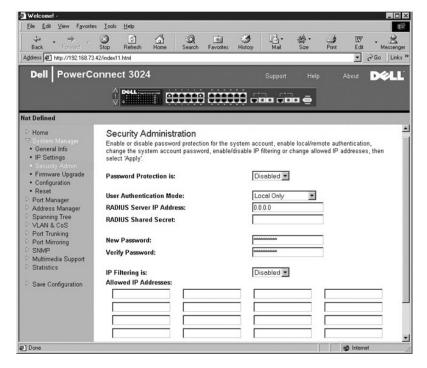

## **Password Administration**

Password protection is optional. You must make changes to the following fields to enable password protection.

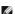

NOTE: The default password is switch.

- Password Protection is Select either Enabled or Disabled.
- New Password Type the password.
- 1 Verify Password Type the password a second time to verify that you have typed it correctly.

The password entered is encrypted on the screen and is displayed as a sequence of asterisks (\*).

To save any changes you make in this page, click Apply. To reset these fields to their current value, click Reload.

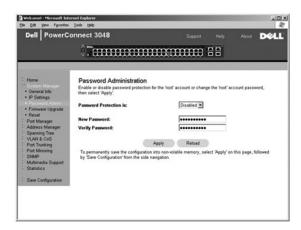

## Firmware Upgrade

From the **Firmware Upgrade** page, you can configure the system to download a new version of the management software. You can also set the system to use the new software without overwriting the previous version. See "Software Upgrades" for more information about this process.

The Firmware Upgrade page contains the following information:

- 1 Current Hardware Version
- 1 Current Boot ROM Version
- 1 Current Software Version

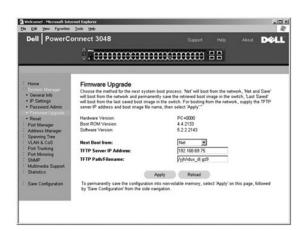

## Configuration

To save the switch's current configuration file to a server:

- 1. Supply the TFTP server IP address and configuration filename.
- 2. Select Transfer Configuration File to Server.

To load a configuration file from a server:

- 1. Supply the TPTP server IP address and configuration filename.
- 2. Select Transfer Configuration File from Server.

To restore the preinstalled configuration, select Restore.

The **Configuration** page contains the following options:

- 1 TFTP Server IP Address Inserts the TFTP Server IP Address to save or load.
- 1 TFTP Path/Configuration Filename Inserts the TFTP Path and configuration filename to save or load.
- 1 Transfer Configuration File to Server Saves the switch configuration file to a server.
- 1 Transfer Configuration File from Server Loads a configuration file from a server to the switch.
- 1 Restore Factory Default Configuration Restores preinstalled default settings.

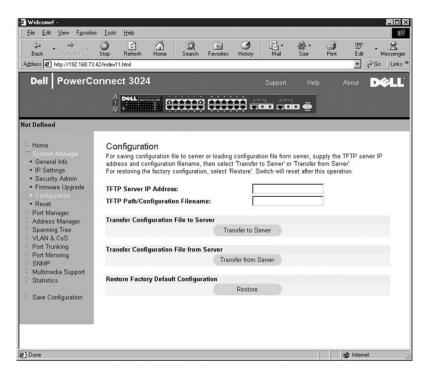

#### Reset

Select Reset to reboot the switch. When prompted, confirm that you want to reset the switch.

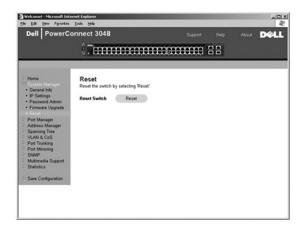

## Port Manager

The Port Manager contains links to the following options:

- Port Settings
- 1 GBIC

## **Port Settings**

On this page, you can view and edit port parameters. For each port number listed under the Port column, you can change the following parameters listed by column name on the screen:

1 Name — Displays the user-defined label for the port.

- 1 Link Shows the status of the link: Up or Down.
- 1 Admin Enabled Shows whether a port has been enabled by the network administrator. A network administrator can manually disable a port.
- 1 State Describes the state of the port as determined by the Spanning Tree Protocol.
- 1 Operating Parameters Allows automatic or manual selection of port speed and duplex mode.
- 1 Flow Control Enabled Allows automatic or manual selection of support for flow control.

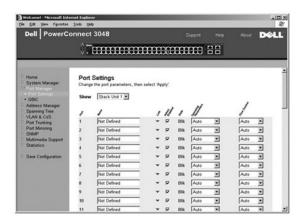

#### **GBIC**

The GBIC page allows the user to choose the port type of the gigabit ports. The default is copper. If the user chooses to use a gigabit interface converter (GBIC), the setting on this page must be appropriately set.

NOTE: This option only applies to the 3024 if 3048 and 3024 are mixed in a stack.

To save any changes you make in this page for the current session, click Apply. To reset these fields to their current value, click Reload.

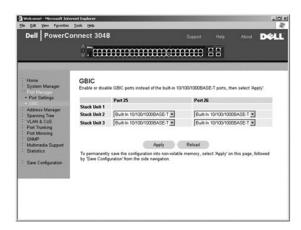

## **Address Manager**

The Address Manager allows you to manage and view dynamic and static media access control (MAC) addresses as well as set the aging time for dynamic

The Address Manager page includes links to the following pages:

- 1 Static Addresses
- 1 Dynamic Addresses
- 1 Address Aging
- 1 Static Multicast Group Settings

#### **Static Addresses**

From the Static Addresses page, you can specify the MAC address and port number of systems that are to remain available to the switch for an indeterminate amount of time.

The following options are available:

- 1 MAC Address Allows you to enter the MAC address of a system you want to set as static.
- 1 Port Selection Allows you to select the port associated with that system.
- List box Lists all static addresses.
- 1 Add Adds any address when you select it from the list box and click the Add button.
- 1 Remove Removes any address when you select it from the list box and click Remove.

To save any changes you make in this page for the current session, click Apply. To reset these fields to their current value, click Reload.

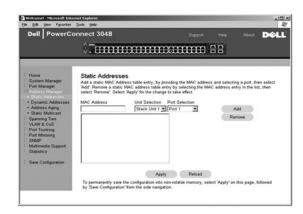

## **Dynamic Addresses**

The Dynamic Address lookup table allows you to view the MAC addresses that are currently in the address database. When addresses are in the database, the packets intended for those addresses are forwarded directly to those ports. You can filter out the table by port, virtual local area network (VLAN), and MAC address by checking those fields.

Dynamic MAC address learning is enabled by default. This is the standard mode for a network switch. In some networks, the administrator may want to create a secured network by disabling the dynamic address learning capabilities. When this is done, all current dynamic address entries will be locked in. These addresses will not age out and new addresses will not be learned. In addition, if a new address is detected on a port, the switch will disable the port with the new address, save the current settings to NVRAM, and send out a Simple Network Management Protocol (SNMP) trap warning. This feature is used to block computers that were not on the network before the lockdown from attempting to access the network. Once a port is automatically disabled, the administrator can reenable the port manually. The NVRAM will only be saved the first time a given port detects a new address. The aging time should be raised before disabling the dynamic address learning to provide enough time for the switch to learn all current MAC addresses without the possibility of aging out.

This page contains the following options by which to query the dynamic MAC address table:

- 1  $\,$  Port Check the option box and select a port from the drop-down list.
- $_{1}$  VLAN ID Check the option box and type the appropriate VLAN ID.
- 1 MAC Address Check the option box and select the address from the list box provided.
- 1  $\mathbf{Query}$  button Click this button to execute the query once you have selected the criteria for the query.

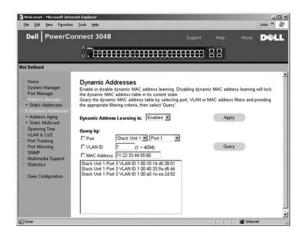

## **Address Aging**

In the Address Aging page, you can specify how long an address stays available to the switch if it is not configured as static.

NOTE: The default value is set to 300 seconds (5 minutes).

The following option is available:

1 Aging Time — The time before an address is purged from the system. You can change this value to any number between 10 and 1,000,000 seconds.

To save any changes you make in this page, click Apply. To reset these fields to their current value, click Reload.

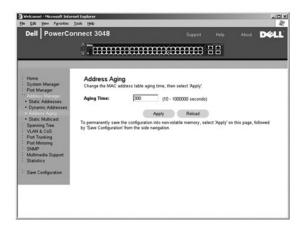

## **Static Multicast Group Settings**

The Static multicast settings manage multicast traffic. Each multicast address can be assigned ports that will participate in that multicast group. Ports that are added to a multicast group will forward all multicast packets from the specified multicast address to the other ports in that group.

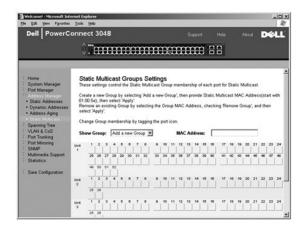

## **Spanning Tree**

The Spanning Tree page contains links to the following pages that allow you to specify the parameters of the spanning tree protocol:

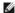

NOTE: Spanning Tree is enabled by default.

- 1 Bridge Settings
- 1 Port Settings

## **Bridge Settings**

From the Bridge Settings page, you can enable and configure the Spanning Tree. The following options are available:

- ${\scriptstyle 1} \quad \textbf{Enable} \textbf{Turns the Spanning Tree on. If you enable the Spanning Tree, you must complete the following fields:}$ 
  - $\verb|o-Hello Time| Sets the interval between configuration messages sent by the spanning tree protocol. \\$
  - o Max Age Sets the amount of time before the system discards a configuration message.
  - o Forward Delay Sets the amount of time the system spends in *learning* and *listening* states.
- Disable Disables the spanning tree protocol on the system.

To save any changes you make in this page for the current session, click Apply. To reset these fields to their current value, click Reload.

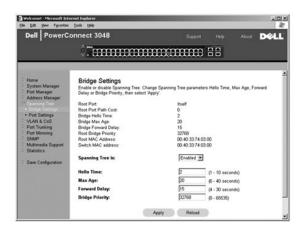

## **Port Settings**

In the **Port Settings** page, you can specify spanning tree parameters for each port. This page is in a table format. For each port number listed under the Port column, the following fields are available:

**Priority** — Assigned to this port for the Spanning Tree Protocol (0 - 255). A port with a higher priority is less likely to be blocked if the Spanning Tree Protocol is detecting network loops. Low numeric value indicates a high priority.

- 1 Cost Assigned to this port for the Spanning Tree Protocol (1- 65536). A port with a lower cost is less likely to be blocked if the Spanning Tree Protocol is detecting network loops
- 1 Fast Link Immediately enables the port in forwarding state when a link comes up. The port is not part of the Spanning Tree at that time, but will participate in future Spanning Tree resolutions

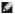

NOTE: This option is useful if a device is connected to a port that requires network access immediately when the link comes up and cannot wait for a Spanning Tree resolution.

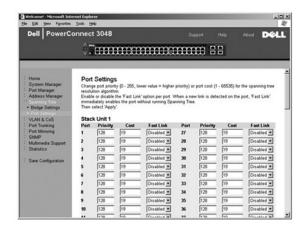

#### **VLAN & CoS**

The VLAN & CoS page includes links to the following pages:

- 1 VLAN & CoS Tagging
- 1 Default Port VLAN
- Default Port CoS

#### **VLAN & CoS Tagging**

In the Membership page, you define VLAN groups. The following options are available:

- 1 Show VLAN Select the VLAN for which you want to edit the membership setting.
- 1 Name Define the name of the VLAN.
- 1 VLAN ID Enter the numeric ID of the VLAN (1 4094).
- 1 Remove VLAN checkbox Check the box to remove an existing VLAN.
- 1 Port Toggle Buttons Select VLAN membership for each port by toggling the value of the port button:
  - o <U>: Port is a member of the VLAN. All packets transmitted by the port will be untagged, that is, not carry a tag and therefore not carry VLAN or CoS information
  - o <T>: Port is a member of the VLAN. All packets transmitted by the port will be tagged, that is, carry a tag and therefore carry VLAN or CoS information.
  - o <BLANK>: Port is not a member of the VLAN. Packets associated with this VLAN will not be transmitted by the port.

The VLAN tagging option is a standard set by the IEEE to facilitate the spanning of VLANs across multiple switches. For more information, see the "Appendix" and IEEE Std 802.1Q-1998 Virtual Bridged Local Area Networks.

The following tasks can be completed from this page:

#### Add VLAN Group

- 1. Under the Show VLAN drop-down menu, select Add a new VLAN.
- 2. Complete the Name and VLAN ID fields.
- 3. Add VLAN members.

See the procedure "Add VLAN Membership" later in this section for more information.

4. Click Apply.

## Remove VLAN Group

1. Under the Show VLAN drop-down menu, select the VLAN you want to remove

- 2. Check the Remove VLAN box for the VLAN you want to remove
- 3. Click Apply

#### Add VLAN Membership

- 1. Under the Show VLAN drop-down menu, select the VLAN you want to edit.
- 2. Change the VLAN member by clicking the port icon until the desired state [T (tagged) or U (untagged)] or blank appears.
- 3. Click Apply

#### Remove VLAN Membership

- 1. Under the Show VLAN drop-down menu, select the VLAN you want to edit.
- 2. Change the VLAN member by clicking the port icon until the desired state (blank) appears.
- 3. Click Apply.

To reset these fields to their current value, click Reload.

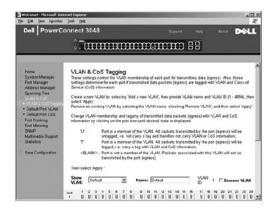

#### **Default Port VLAN**

In the **Default Port VLAN** page, you can specify the default port VLAN ID (PVID) for each port on your switch. All untagged packets entering the switch are tagged by default with the ID specified by the port's PVID.

This page is set up in a table format. For each port listed in the Port column, you can type a PVID in the PVID column.

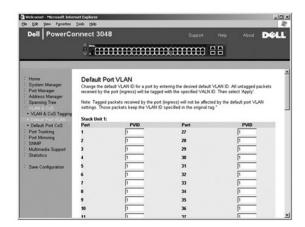

### **Default Port CoS**

Port Priority allows the user to specify which ports have greater precedence in situations where traffic may be buffered in the switch due to congestion. The ports with a setting of "high" will transmit their packets before those with a "normal" setting. The settings on this page only affect ingress packets that are not already tagged for priority. To raise the priority of a given port, switch the port's setting from "normal" to "high." The default and normal setting for a port is "normal."

In the Default Port CoS page, you can specify the priority for each port on your switch.

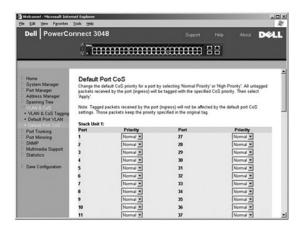

## Layer 3 Priority - DiffServ

- 1 DiffServ You can change the default Type of Service (ToS) priority by selecting **Normal Priority** or **High Priority** for each class of services. This setting leverages the IETF definition of the IPv4 ToS octet in the IP packet-header by using the Differentiated Services Code.
- 1 Point (DSCP) field (6 bits) classifies packets into any of the 64 possible classes.

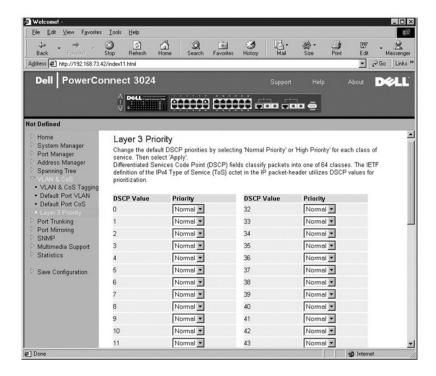

## **Port Trunking**

In the **Port Trunking** page, you can create multiple links between switches that work as one virtual, aggregate link. Trunks can be defined for similar port types only. For example, a 10/100 port cannot form a Port Trunk with a gigabit port. For 10/100 ports, trunks can only be formed within the same cluster. A cluster is a set of eight ports. Four trunks can be created at the same time. Spanning Tree will treat trunked ports as a single virtual port.

NOTICE: Fast Ethernet trunks can only include ports from a single eight-port cluster: Ports 1 to 8, ports 9 to 16, ports 17 to 24, ports 25 to 32, ports 33 to 40, or ports 41 to 48.

NOTICE: Built-in 10/100/1000BASE-T ports cannot be trunked with GBIC ports.

To add a port to a trunk, click the toggle button below the port number until the correct trunk number appears.

- NOTICE: All ports participating in a trunk must be operating in Full Duplex mode.
- NOTICE: All ports participating in a trunk should have the same VLAN and CoS settings.

To save any changes you make in this page, click **Apply**. To reset these fields to their current value, click **Reload**.

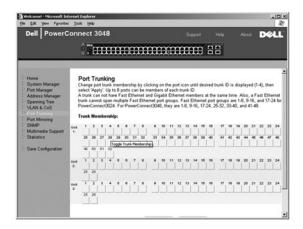

## **Port Mirroring**

From the **Port Mirroring** page, you can enable or disable port mirroring. You can also set the source port and monitor ports. Port mirroring helps you debug a network.

The following options are available:

- 1 Port Mirroring is Enable or disable port mirroring.
- 1 Source Port Port from which all traffic will be mirrored to the monitor port.
- ${\scriptstyle 1}\quad \textbf{Monitor Port} \text{Port that receives a copy of all traffic that the source port receives}.$

To save any changes you make in this page for the current session, click Apply. To reset these fields to their current value, click Reload.

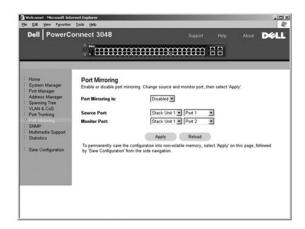

## **SNMP**

The SNMP menu contains links to the following pages:

- 1 Community Table
- 1 Host Table
- 1 Trap Settings

## **Community Table**

In the Community Table page, you can create different communities and customize access. The public string has Get privileges by default.

The following options are available:

- 1  ${f Community\ Name-Allows\ you\ to\ type\ the\ name\ of\ the\ community\ you\ want\ to\ create}$
- $_{
  m I}$  Get Allows read access to the switch's SNMP information for members of the SNMP community
- $_{
  m 1}$  Set Allows write access to the switch's SNMP information for members of the SNMP community

To save any changes you make in this page, click Apply. To reset these fields to their current value, click Reload.

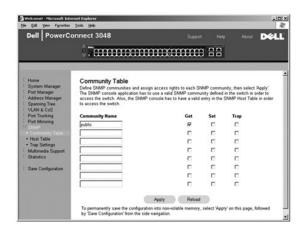

## **Host Table**

From the **SNMP Host Table** page, you can add and remove hosts from access rights that have been granted to community groups. The permissions GET, SET, and TRAP are assigned to a community name and then these permissions are assigned to individual machines by adding those machines and their IP address to the appropriate community string. Host authorization can be enabled or disabled.

If the host authorization is disabled (the default setting), the switch allows any SNMP manager to access the switch. If the host authorization is enabled, the administrator can specify up to 16 SNMP managers on the host table that can access the switch.

You must enable host authorization before you can use the host table. This feature blocks users who are not listed in the host table from accessing the

Once you have enabled host authorization, you must add the host to this table through the console port connection. Otherwise, the switch cannot access the end station using SNMP

The following fields are available:

- 1 Host Name User-defined name of the SNMP host.
- 1 Host IP Address IP address of the SNMP host authorized to communicate with the switch via SNMP.
- 1 Community Name of the SNMP community of which the host is a member.

NOTE: The community name specified here must exist in the switch's SNMP Community Table.

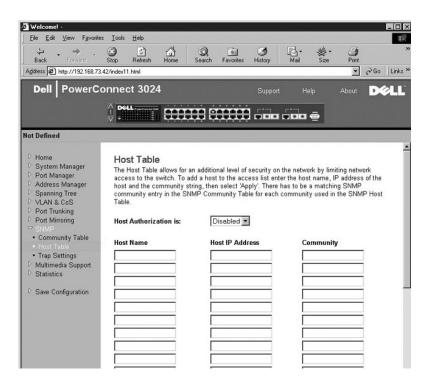

## **Trap Settings**

You can enable or disable authentication traps on the Trap Settings page:

- 1 Enabled The system generates an SNMP trap upon a host authorization failure.
- Disabled The system does not generate authentication traps.

All hosts in community strings with trap privileges are notified when a trap condition occurs.

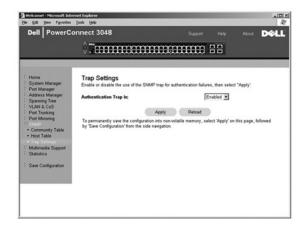

## Multimedia Support

In networks where multimedia applications generate multicast traffic, Internet group management protocol (IGMP) can greatly reduce unnecessary bandwidth by limiting traffic forwarding that is otherwise broadcast to the whole network. Enabling IGMP will allow individual ports to detect IGMP queries, report packets, and manage IP multicast traffic through the switch.

NOTE: IGMP requires a router that learns about the presence of multicast groups on its subnets and keeps track of group membership.

The IGMP option can be set as follows:

- 1 Enabled The system detects IGMP queries and report packets and manages IP multicast traffic through the switch.
- 1  ${f Disabled-The}$  switch forwards traffic and ignores any IGMP requests.

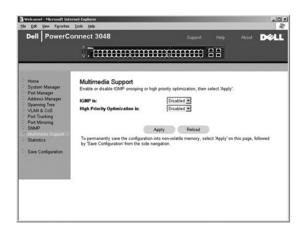

## **Statistics**

From the Statistics page, you can chart a variety of system data. There are three types of graphs to chose from: Comparison Chart, Group Chart, and History Chart. All charts have a maximum ceiling of 2<sup>31</sup>-1. When all of the variables are set, click Draw. The following sections outline the settings for each type of chart.

## **Comparison Chart**

The Comparison Chart compares one type of statistic across all of the ports. You must define the following variables:

- Statistics The type of system data to be monitored
- 1 Refresh Rate The time interval between automatic refreshes
- 1 Color The color setting for the chart

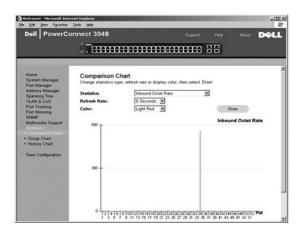

# **Group Chart**

The Group Chart shows all the statistic types for one port. You must define the following variables:

- Port Selection The port for data to be monitored
- 1 Refresh Rate The time interval between automatic refreshes
- $_{1}$  Color The color setting for the chart

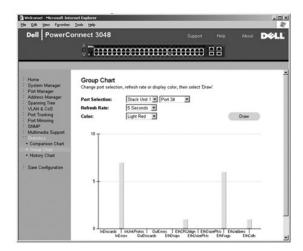

# **History Chart**

The History Chart charts one type of statistic for any combination of ports. The chart presents data across a set time period so that you can monitor fluctuations over time.

- 1 Statistics The type of system data to be monitored
- 1 Refresh Rate The time interval between automatic refreshes

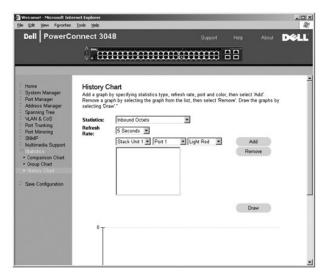

## **Counter Reset**

The Counter Reset page allows you to reset all statistics counters.

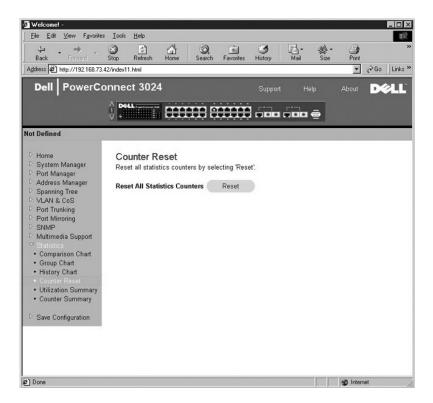

#### **Utilization Summary**

The **Utilization Summary** page allows you to view (by port) the link status; percent utilization; and ratios of incoming unicast, nonunicast, and error packets.

Click the **Refresh** button to refresh the **Utilization Summary** page.

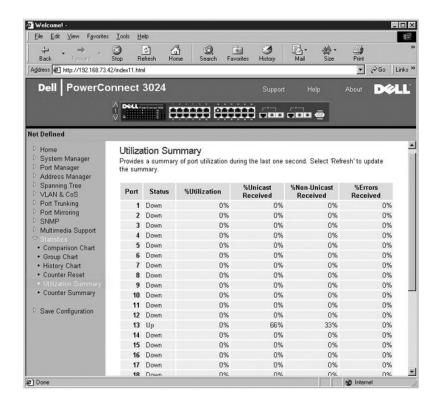

## **Counter Summary**

The Counter Summary page allows you to view all ports accumulated, unicasts and nonunicasts received and transmitted, and errors received and transmitted

Click the Refresh button to refresh the Counter Summary page.

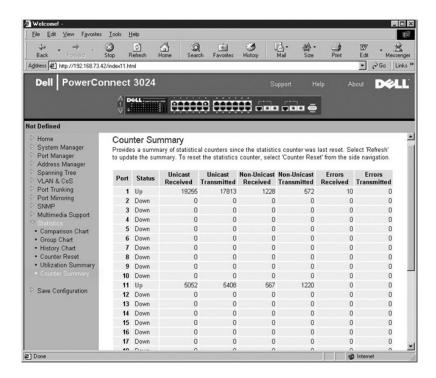

## **Save Configuration**

If you make any changes to the system through the Web interface, you must save the changes in the Save Configuration page.

The following options are available:

- 1 Save Configuration to NVRAM Saves changes to the system configuration.
- 1 Restore Factory Defaults Resets the system configuration to its original default settings.

Restore Factory Defaults will reboot the switch.

NOTE: Network IP settings like IP address, gateway address, and network mask are not restored by this command.

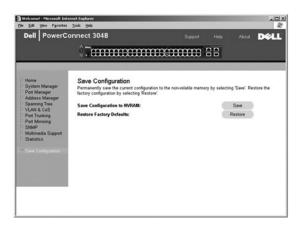

Back to Contents Page

### Console Interface

Dell™ PowerConnect™ 3048 Systems User's Guide

- User Interface
- Navigating in the Console Interface
- Password Protection
- Main Menu
- System Manager
- Port Manager
- Address Manager
- Spanning Tree

- VLAN and CoS Setup
- Port Trunking
- SNMP Management
- Multimedia Support
- Statistics
- Save Configuration

NOTE: The graphics in this section may differ slightly from the graphics on your computer.

You can access the console, using VT100 terminal emulation, from the RS-232 serial port or a Telnet connection. The switch offers password protection for this

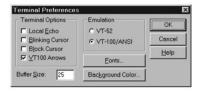

When the Telnet session opens, under Terminal Options, select VT100 Arrows

#### **User Interface**

The switch offers a menu-driven console interface. Use the arrow keys to move within menus and subscreens. To select a menu, press the appropriate <arrow> key to highlight the menu, and then press <Enter>. You can also type the letter in front of each menu option to select that option.

The bottom of every screen displays key commands available for that particular screen and sometimes other helpful information. The following list describes common key commands:

- 1 <Esc> Return to the previous menu or screen, or abort editing
- 1 <Ctrl><I> Refresh the screen
- $_1$  <Ctrl><d> Log off
- 1 <Ctrl><w> Saves current configuration to NVRAM
- 1 <spacebar> Toggle between possible settings for a field
- <Enter> Select a menu item, edit a field, or accept a value after editing a field
- 1 <Ctrl><x> Delete a table entry

# Navigating in the Console Interface

Once you configure your system terminal and start the switch, you can log in to the console interface. The first time you log in, you must use the default password, which is switch.

The bottom of most screens includes information about navigating in and issuing commands from the console interface. In general, the following information applies

- 1 To select an option, press the key that is in brackets ([]) in the menu and then press <Enter>.
- 1 Use the arrow keys to navigate to editable fields.
- 1 Use the spacebar to toggle through options in other fields.
- 1 From any screen, press <Esc> to return to the previous screen.

You can manage a stack through the console interface. On most pages, you must select the unit in the stack you want to see displayed. Use the arrow keys to navigate to the unit to display and press <Enter>

## **Password Protection**

From the initial welcome screen, you must enter a password to proceed, if password protection is enabled. If password protection is disabled, the Main Menu is displayed and you immediately have access to the switch management interface. By default, password protection is disabled. If enabled, the default password is switch.

#### Main Menu

The main menu displays all the submenus and pages that are available.

The following menu items are available:

- 1 System Manager
- 1 Port Manager
- 1 Address Manager
- 1 Spanning Tree
- 1 VLAN and CoS Setup
- 1 Port Trunking
- 1 Port Mirroring
- 1 SNMP Management
- 1 Multimedia Support
- 1 Statistics
- 1 Save Configuration

To log out of the user interface, press <Ctrl><d> at any time during your Telnet session. This returns you to the login screen.

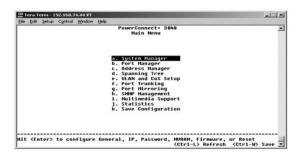

# **System Manager**

The system manager contains all system options to configure the switch to your network as well as general information. It includes the following menus:

- 1 **General Info** View general system information and perform general administration.
- 1 IP Settings View or edit IP parameters.
- 1 Security Admin To select user authentication, enable or disable password protection, or filter by IP address.
- 1 Firmware Upgrade Trivial File Transfer Protocol (TFTP) the latest firmware for upgrade.
- Reset Reboot the switch.

## General Info

The General Info screen contains the following information:

- 1 System Description
- 1 MAC Address

It also includes the following editable fields:

- 1 System Name
- 1 System Contact
- 1 System Location

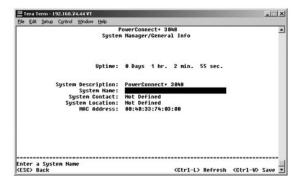

#### **IP Settings**

This menu manages the IP-related information about the computer.

The IP Settings page includes the following editable fields:

- 1 IP address
- 1 Network mask
- 1 Gateway address

Press <Ctrl><w> to save any changes made.

NOTE: You must reboot the system from the System Manager/Reset page for the changes to take effect.

See "Installation" for more information on installation.

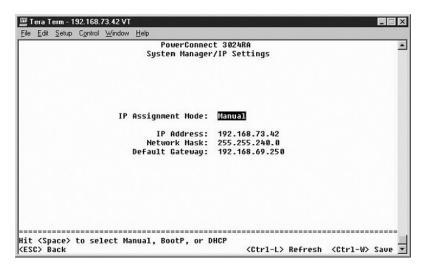

## **Security Admin**

- 1 User Authentication Mode Selects the authentication or authentication sequence required.
  - o Local Only The switch authenticates the user.
  - o Local then Remote The switch attempts to authenticate the user first, and then a RADIUS server attempts to authenticate the user.
  - o Remote then Local A RADIUS server attempts to authenticate the user first, and then the switch attempts to authenticate the user.
  - o Remote Only A RADIUS server authenticates the user.
- RADIUS Server IP Address Identifies the IP address of the RADIUS server.
- 1 RADIUS Shared Secret Specifies the text string that is shared between the switch and the RADIUS server.
- 1 IP Filtering Allows up to 16 IP addresses to access the switch management function, if enabled.
- 1 Password Admin Enables or disables password protection.
- 1 Allowed IP Addresses You can enter up to 16 IP addresses in the Allowed IP Address table.

NOTE: The default password is switch.

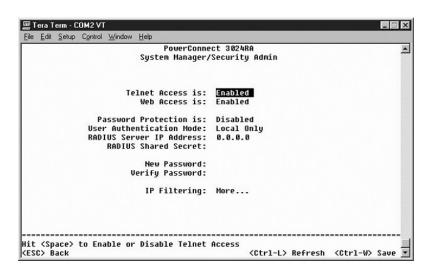

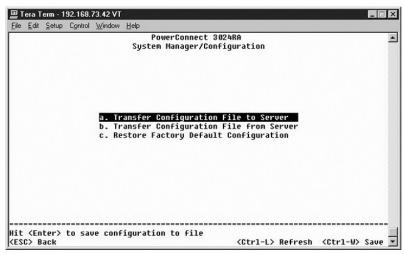

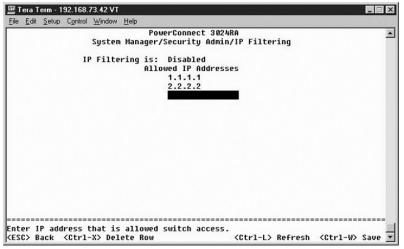

## Firmware Upgrade

From the **Firmware Upgrade** screen, you can configure the system to download a new version of the management software. You can also set the system to use the new software without overwriting the previous version. See "Software Upgrades" for more information about this process.

The Firmware Upgrade screen contains the following information:

- 1 Hardware Version
- 1 Boot ROM Version
- 1 Software Version

It also contains the following editable fields:

- ${\scriptstyle 1}\quad \textbf{Next boot from} \textbf{Indicates the location of the software version you want to run. The following options are available:}$ 
  - o Net This is the default setting. Use this option to try out a new version of the software before upgrading. This option runs the software from an internet location you specify. You must also complete the TFTP Server IP Address and TFTP Path/Filename fields.
  - Net & save This option overwrites the current version of the software with the downloaded file. You must also complete the TFTP Server IP
    Address and TFTP Path/Filename fields.
  - o Last Saved This option automatically shows up after the Net & save option is selected and the system is reset.
- 1 TFTP Server IP Address Indicates the server from which the system must retrieve the new version of the software.
- TFTP Path/Filename Indicates the path and name of the software file to download.

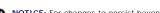

**NOTICE:** For changes to persist beyond the current session, you must save the new configuration from the **Save Configuration** page. You must reboot the system from the **System Manager/Reset** page to start the firmware upgrade.

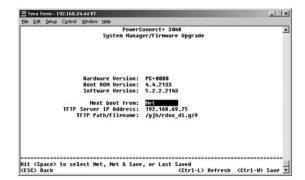

#### Reset

If you make any changes to the system through the console interface, you must save the changes in the **Save Configuration** screen. Once you save changes in this screen, you must go to the **Reset** screen and select the **Reset** menu option to reboot the system before the changes can take effect.

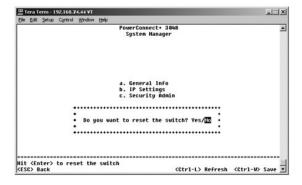

## Port Manager

You can arrange the port characteristics related to link operations. To change settings for any parameter on this page, select the current value and press the spacebar. This toggles between the available values for the parameter.

For each port number listed under the Port column, you can change the following parameters listed by column name on the screen:

- 1 Admin Allows the administrator to enable or disable the port.
- 1 State Displays this port is blocking and forwarding.
- 1 Rate/Duplex Offers the choice of Full, Half, or Auto, which automatically detects the value of the attached device and sets the port duplex mode
- $_{
  m I}$  Flow Ctrl If enabled, stops the sender from sending data until the receiver can accept it.
- 1 Comments Allows the administrator to name the port or make comments

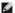

NOTE: This option only provides for 3024 if 3048 and 3024 are mixed in a stack. For the combo gigabit ports in the stack, you can choose the port type. If you choose a gigabit interface converter (GBIC) interface, you must switch the port type from "GT" to "GB" by pressing the spacebar on the two letters next to the port number

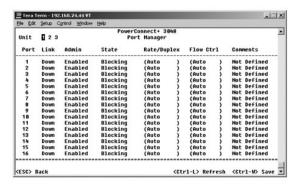

# **Address Manager**

The Address Manager screen includes the following options:

- 1 Static Addresses
- 1 Dynamic Addresses
- 1 Address Aging
- 1 Static Multicast Groups Administration
- 1 Static Multicast Groups Membership

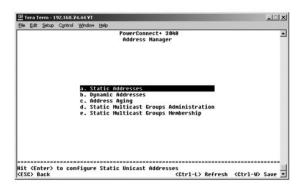

## **Static Addresses**

From the Static Addresses screen, you can specify the media access control (MAC) address for specific ports that will not be purged from the bridge table by the aging function.

The following information is required to add a MAC address:

- 1 MAC Address Enter a MAC address under the first column and press <Enter>
- Port Enter the port number associated with the MAC address.

If all the information is correct, the new entry appears in the screen in order by port ID.

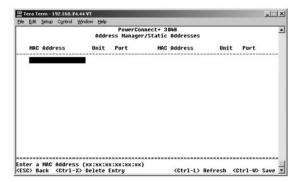

## **Dynamic Addresses**

The Dynamic Addresses lookup table allows you to view the MAC addresses that are currently in the address database. When addresses are in the database, the packets intended for those addresses are forwarded directly to those ports. You can filter out the table by port, VLAN, and MAC address by checking those fields.

Dynamic MAC address learning is enabled by default. This is the standard mode for a network switch. In some networks, you may want to create a secured network by disabling the dynamic address learning capabilities. When this is done, all current dynamic address entries will be locked in. These addresses will not age out and new addresses will not be learned. In addition, if a new address is detected on a port, the switch will disable the port with the new address, save the current settings to NVRAM, and send out a Simple Network Management Protocol (SNMP) trap warning. This is useful for locking out systems that attempt to access the network that were not on the network previous to the lockdown. Once a port is automatically disabled, you can reenable the port manually. The NVRAM will only be saved the first time a given port detects a new address. If the aging time is raised prior to disabling the dynamic address learning, it will allow enough time for all current MAC address to be learned by the switch without the possibility of aging out.

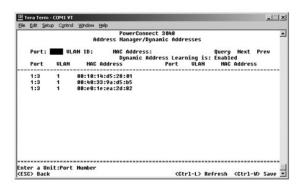

#### **Address Aging**

In the Address Aging screen, you can specify how long an address stays available in the bridge tables. The timer can be set to the minimum and maximum values range indicated within parentheses.

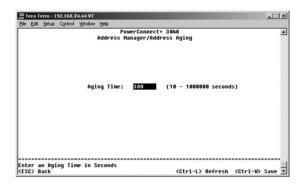

## **Static Multicast Groups Administration**

Static multicast is a way to manage multicast traffic. Each multicast address can be assigned ports that will participate in that multicast group. Ports that are added to a multicast group will forward all multicast packets from the specified multicast address to the other ports in that group. The administration page is where multicast addresses are added.

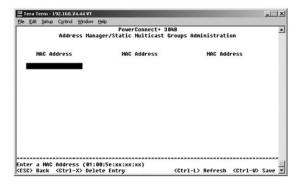

# Static Multicast Groups Membership

Static multicast is a way to manage multicast traffic. Each multicast address can be assigned ports that will participate in that multicast group. Ports that are added to a multicast group will forward all multicast packets from the specified multicast address to the other ports in that group. The membership page is where ports are added to multicast groups.

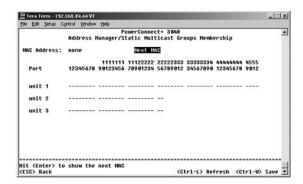

# **Spanning Tree**

The **Spanning Tree** screen includes the following options:

- 1 Bridge Settings
- 1 Port Settings

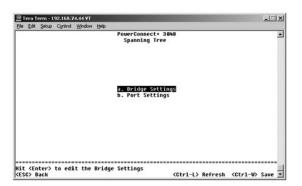

# **Bridge Settings**

 $From the \textbf{Bridge Settings} \ screen, \ you \ can \ enable \ and \ configure \ the \ spanning \ tree. \ The \ following \ options \ are \ available:$ 

1 **Enable** — Turns the spanning tree on. If you enable the spanning tree, you must complete the following fields:

- o  $\mbox{Hello Time}$  The interval between configuration messages sent by the spanning tree protocol.
- o Max Age The amount of time before the system discards a configuration message
- o Forward Delay The amount of time the system spends in *learning* and *listening* states.
- o Bridge Priority The priority setting among other switches in the spanning tree.
- 1 Disable Disables the spanning tree protocol on the system.

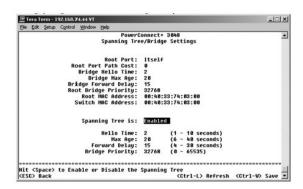

### **Port Settings**

In the Port Settings screen, you can specify spanning-tree parameters for each port. This screen is in a table format. For each port number listed under the Port column, the following fields are available

- Priority Priority assigned to this port for the Spanning Tree Protocol (0 255). A port with a higher priority is less likely to be blocked if the Spanning Tree Protocol is detecting network loops. Low numeric value indicates a high priority
- Cost Cost assigned to this port for the Spanning Tree Protocol (1-65536). A port with a lower cost is less likely to be blocked if the Spanning Tree Protocol is detecting network loops.
- 1 FastLink FastLink immediately enables the port in forwarding state when a link comes up. The port is not part of the spanning tree at that time, but will participate in future spanning tree resolutions.

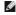

NOTE: Fast Link is useful if a device is connected to a port that requires network access immediately when the link comes up and cannot wait for a spanning tree resolution

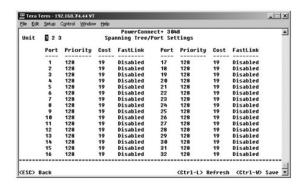

# **VLAN** and CoS Setup

From the VLAN Management menu, you can configure up to 64 802.1Q VLANs.

VLANs allow PCs, workstations, and other resources, including printers and file servers, to be organized into logical, broadcast domains so that only devices within the same domain can communicate with each other.

The VLAN Management screen shows the information regarding all configured VLANs. All ports of the switch are configured as untagged members in VLAN 1 with VLAN ID 1 by default. Users can create VLANs, delete VLANs, or reset the VLAN configuration back to default in this menu.

The VLAN and CoS Setup screen includes the following options:

- 1 VLAN Administration
- 1 VLAN Membership
- 1 PVID Settings

- 1 CoS Settings
- Layer 3 Priority DiffServ

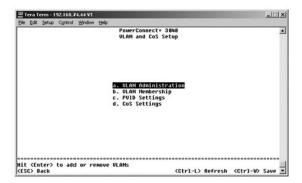

### **VLAN Administration**

You can add up to 64 VLANs with unique ID numbers and names. VLAN ID numbers must be in the range of 1 to 4094.

#### Add a VLAN

- 1 Type a unique numeric VLAN ID and press <Enter>.
- 1 Type a unique VLAN name and press <Enter>.

### Remove a port or an entire VLAN

To remove an entire VLAN, position the cursor anywhere on the VLAN ID line, and press <Ctrl><x>.

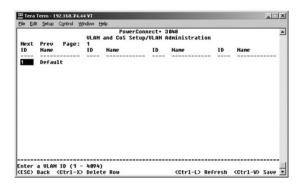

# **VLAN Membership**

This matrix allows for real-time management of up to 64 VLANs. To add a port to a VLAN, position the cursor in the desired matrix location and toggle the options with the spacebar.

- 1 <U>: Port is a member of the VLAN. All packets transmitted by the port will be untagged, that is, not carry a tag and therefore not carry VLAN or CoS information.
- 1 <T>: Port is a member of the VLAN. All packets transmitted by the port will be tagged, that is, carry a tag and therefore carry VLAN or CoS information.
- 1 <BLANK>: Port is not a member of the VLAN. Packets associated with this VLAN will not be transmitted by the port.

The VLAN tagging option is a standard set by the IEEE to facilitate the spanning of VLANs across multiple switches. For more information, see the "Appendix" and IEEE Std 802.1Q-1998 Virtual Bridged Local Area Networks.

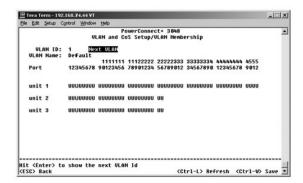

## **PVID Settings**

In the PVID Settings screen, you can specify the Port VLAN ID (PVID) for each port on your switch. All untagged packets entering the switch are tagged by default with the ID specified by the port's PVID.

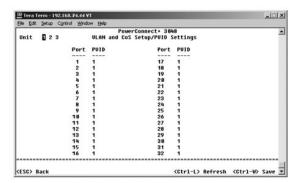

## **CoS Settings**

Port Priority allows the user to specify which ports have greater precedence in situations where traffic may be buffered in the switch due to congestion. The ports with a setting of "high" will transmit their packets before those with a "normal" setting. The settings on this page only affect ingress packets that are not already tagged for priority. To raise the priority of a given port, switch the port's setting from "normal" to "high." The default and normal setting for a port is "normal."

In the  ${\bf CoS\ Settings}$  screen, you can specify the priority for each port on your switch.

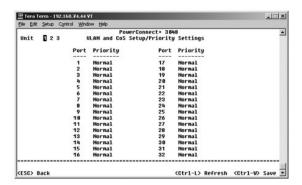

# Layer 3 Priority - DiffServ

- 1 DiffServ You can change the default ToS priority by selecting **Normal Priority** or **High Priority** for each class of services. This setting leverages the IETF definition of the IPv4 Type of Service (ToS) octet in the IP packet-header by using the Differentiated Services Code.
- 1 Point (DSCP) field(6 bits) classifies packets into any of the 64 possible classes.

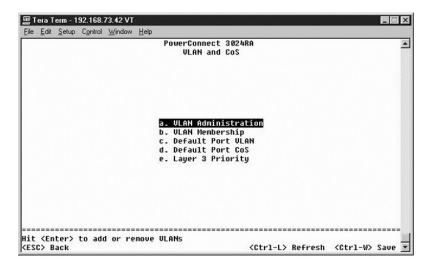

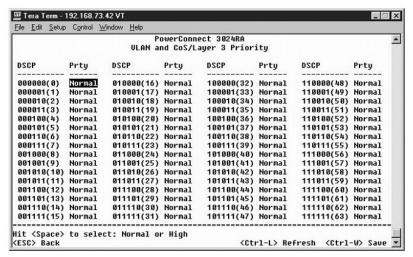

# **Port Trunking**

In the **Port Trunking** page, you can create multiple links between switches that work as one virtual, aggregate link. You can create four trunks at a time, with each trunk containing up to eight ports. Only ports of the same speed can belong to a single trunk: 10/100 Fast Ethernet ports and Gigabit Ethernet ports cannot be in the same trunk.

- NOTICE: Fast Ethernet trunks can only include ports from a single eight-port cluster: Ports 1 to 8, ports 9 to 16, ports 17 to 24, ports 25 to 32, ports 33 to 40, or ports 41 to 48.
- NOTICE: Built-in 10/100/1000BASE-T ports cannot be trunked with GBIC ports.

To add a port to a trunk, click the toggle button below the port number until the correct trunk number appears.

Use the arrow keys to navigate to the port and trunk intersection that you want to edit. Press the spacebar to enable or disable trunking.

- NOTICE: All ports participating in a trunk must be operating in Full Duplex mode.
- NOTICE: All ports participating in a trunk should have the same VLAN and CoS settings.

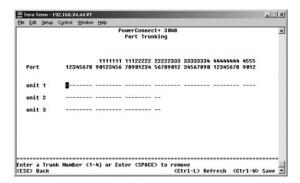

# **Port Mirroring**

From the **Port Mirroring** menu, you can monitor traffic on a specific port. The switch can monitor only single-direction traffic, either transmission or reception. When port mirroring is enabled, all the transmission or receiving traffic of the mirrored port is forwarded to the mirroring port.

The following options are available:

- 1 Port Mirroring is Enables or disables port mirroring.
- Source Port Port from which all traffic will be mirrored to the monitor port.
- 1 Monitor Port Port that receives a copy of all traffic that the source port receives.

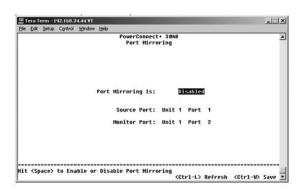

# **SNMP Management**

The **SNMP** menu includes the following options:

- 1 Community Table
- 1 Host Table
- 1 Trap Settings

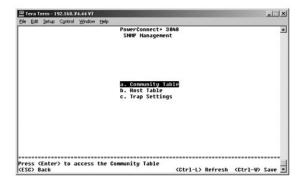

## **Community Table**

In the Community Table page, you can create different communities and customize access. The public string has Get privileges by default.

The following options are available:

- 1 Community String Type the name of the community you want to create.
- 1 Get Allows read access to the switch's SNMP information for members of the SNMP community.
- 1 Set Allows write access to the switch's SNMP information for members of the SNMP community.
- 1 Trap Allows members of the SNMP community to receive SNMP traps.

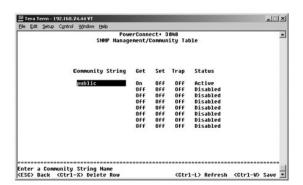

### **Host Table**

From the **Host Table** page, you can add and remove hosts from access rights that have been granted to community groups. The permissions GET, SET, and TRAP are assigned to a community name and then these permissions are assigned to individual machines by adding those machines and their IP addresses to the appropriate community string. Host authorization can be enabled or disabled.

If the host authorization is disabled (the default setting), the switch allows any SNMP manager to access the switch. If the host authorization is enabled, the administrator can specify up to 16 SNMP managers on the host table that can access the switch.

You must enable host authorization before you can use the host table. Host authorization is a security feature to limit people who are not listed in the host table from accessing the switch.

Once you have enabled host authorization, you must add the host to this table through the console port connection. Otherwise, the switch cannot access the end station using SNMP.

#### Add host

- 1. Enter the host name, IP address, and the community string. Press <Enter> after each entry to move to the next field.
- 2. In the Status field, press the spacebar until the desired status is displayed.
- 3. Press <Ctrl> <w> to save all changes.

```
Tera Term - 192.168.73.42 VT
 \underline{\mathsf{File}} \quad \underline{\mathsf{E}} \mathsf{dit} \quad \underline{\mathsf{S}} \mathsf{etup} \quad \mathsf{C}\underline{\mathsf{o}} \mathsf{ntrol} \quad \underline{\mathsf{W}} \mathsf{indow} \quad \underline{\mathsf{H}} \mathsf{elp}
                                                                PowerConnect 3024RA
                                                                                                                                                                          •
                                                                    SMMP/Host Table
                                    Host Authorization is: Disabled | IP Address | Community String
             Host Name
                                                                                                                                     Disabled
Disabled
    1 2 3 4 5 6 7 8 9 10 11 12 13 14 15
                                                                                                                                     Disabled
Disabled
                                                                                                                                     Disabled
Disabled
                                                                                                                                     Disabled
Disabled
                                                                                                                                     Disabled
Disabled
                                                                                                                                      Disabled
                                                                                                                                      Disabled
                                                                                                                                      Disabled
                                                                                                                                      Disabled
                                                                                                                                      Disabled
    16
                                                                                                                                     Disabled
Hit <Space> to Enable or Disable Host Authorization
<ESC> Back <Ctrl-X> Delete Row <Ctr
                                                                                                      <Ctrl-L> Refresh <Ctrl-W> Save
```

# **Trap Settings**

The Trap Settings page allows you to set up authentication traps. The following options are available:

- 1 Authentication Trap
  - o Enabled The system generates an SNMP trap upon a host authorization failure.
  - o Disabled The system does not generate authentication traps.

All hosts in community strings with trap privileges are notified when a trap condition occurs.

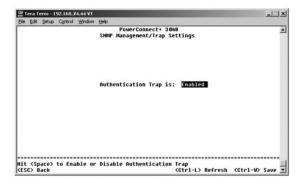

# Multimedia Support

 $From \ the \ multimedia \ support \ page, \ IGMP \ and \ High \ Priority \ Optimization \ can \ be \ enabled \ or \ disabled.$ 

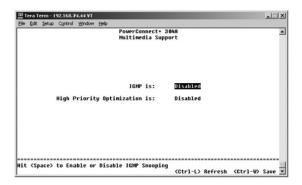

### **IGMP**

With Internet Group Management Protocol (IGMP) Snooping, you can configure the switch to forward multicast traffic intelligently. Based on the IGMP query and report messages, the switch forwards traffic only to the ports that request multicast traffic. This prevents the switch from broadcasting the traffic to all ports and possibly disrupting network performance.

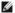

NOTE: IGMP requires a router that learns about the presence of multicast groups on its subnets and keeps track of group membership.

The IGMP option can be set as follows:

- 1 Enabled The system detects IGMP queries and report packets and manages IP multicast traffic through the switch.
- 1 Disabled The switch forwards traffic and ignores any IGMP requests.

### **High-Priority Optimization**

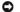

NOTICE: Enabling high-priority optimization can effectively disable flow- control for normal-priority packets.

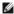

NOTE: Enabling high- priority optimization can improve overall system performance for networks with time-sensitive, prioritized traffic, for example, the traffic associated with multimedia streaming, teleconferencing, or telephony applications.

The High-Priority Optimization setting implements a priority-based head-of-line blocking prevention algorithm in the system. This algorithm ensures that in the case of traffic congestion, normal priority packets do not hold up high-priority packets.

### **Statistics**

To view the statistics, select Statistics and hit the Enter key. Select Reset to reset the statistics settings.

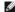

NOTE: Counters are cumulative from the last time the system was booted.

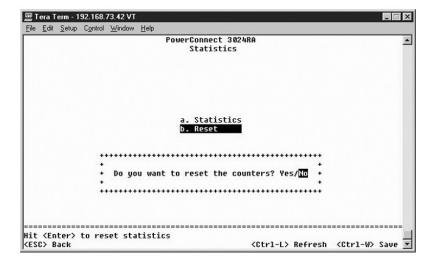

### **Save Configuration**

If you make any changes to the system through the console interface, you must save the changes in the Save Configuration screen.

- Save Configuration to NVRAM Save all changes made in your session to NVRAM.
- Restore Factory Defaults Restore original settings.

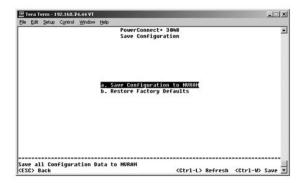

Back to Contents Page

# **Software Upgrades**

Dell™ PowerConnect™ 3048 Systems User's Guide

# **Upgrade Procedure**

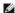

NOTE: Perform the upgrade procedure from the console interface via an RS-232 serial port. When using a Telnet session or Web interface alone, your connection to the switch is not available until the switch has entered forwarding mode. This takes approximately three minutes.

The application software is field upgradable. The new software must reside on a TFTP server that can be accessed by the switch.

To upgrade the software, you must go to the Firmware Upgrade screen. Complete the following steps:

- 1. Go to System Manager/Firmware Upgrade (in the Web or console interface).
- 2. Under Boot from field, choose Net during the normal operation.

This setting allows you to try out a new version of the software before upgrading. This option runs the software from an internet location you specify in

- 3. Verify information such as the IP address for the TFTP Server, Gateway IP address, and the new image filename and path.
- 4. Click **Apply** in the Web interface or press <Ctrl><w> in the console interface.
- 5. Go to the Reset screen and restart the system.

The boot routine retrieves the new image and then passes control to it. The system executes the new image.

- If you decide to upgrade to the new image, go to the Firmware Upgrade screen again. Set the Boot from field to Net & Save and click Apply in the Web interface, or press <Ctrl><w> in the console interface.
- 7. Go to the Reset screen and restart the system.

The boot routine retrieves the new image and then passes control to it. The system executes the new image. The new version overwrites the old one.

8. Verify that the software has been upgraded by going to the Firmware Upgrade screen and checking the software release information.

If the older version of the software has not been replaced, the system was unable to reach the new software and executed from the previous version.

Back to Contents Page

## **Appendix**

Dell™ PowerConnect™ 3048 Systems User's Guide

- VLAN Description
- VLAN Examples
- Troubleshooting
- Technical Specifications
- Technical Assistance
- Problems With Your Order
- Product Information
- Returning Items for Warranty Repair or Credit
- Before You Call
- Contacting Dell
- Regulatory Notices

# **VLAN Description**

Packets received by the switch are treated in the following ways:

- 1 When an untagged packet enters a port, the system automatically tags it with the port's default VLAN ID tag number. Each port has a default VLAN ID setting that is user configurable. The default setting is 1. Change the default VLAN ID setting for each port from the port's respective Port Configuration page.
- 1 When a tagged packet enters a port, the default VLAN ID setting has no effect on the tag.
  - o The packet proceeds to the VLAN specified by its VLAN ID tag number.
  - o If the port in which the packet entered does not belong to the VLAN specified by the packet's VLAN ID tag, the system drops the packet.
  - o If the port belongs to the VLAN specified by the packet's VLAN ID, the system can send the packet to other ports with the same VLAN ID.
- NOTE: You can change port VLAN membership settings in the VLAN Membership screen.
  - 1 Packets leaving the switch are either tagged or untagged depending on that port's membership properties.
  - 1 A **U** for a given port and VLAN means that packets leaving the switch from that port and VLAN are untagged. A **T** for a given port and VLAN means that packets leaving the switch from that port and VLAN are tagged with the respective ID for the VLAN to which that port belongs.

# **VLAN Examples**

In the following two examples, example 1 explains a simple two-group VLAN setup. Example 2 explains a more elaborate setup, illustrating all possible scenarios for a comprehensive understanding of tagged VLANs.

### Example 1

1. In the VLAN Administration page, add a new VLAN to the list, shown in the following illustration as New with a VLAN ID value of 2.

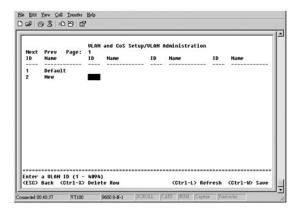

2. In the VLAN Membership page, use the spacebar to toggle the matrix until the desired ports are all members of the selected VLAN.

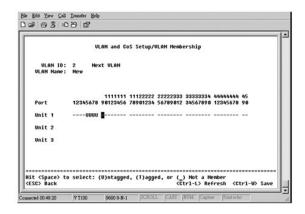

3. To allow untagged packets to participate in the new VLAN, change the Port VLAN IDs for the relevant ports.

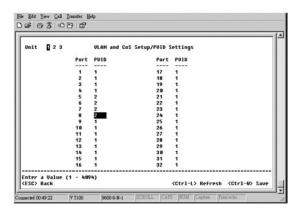

## Example 2

Example 2 steps through a more elaborate setup illustrating all possible scenarios for a comprehensive understanding of tagged VLANs.

1. Set up VLANs as shown in the following illustration:

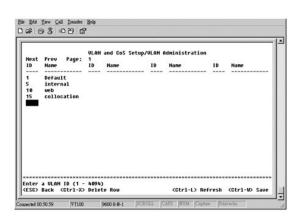

2. Configure VLAN membership: This example includes two VLANs, using stack 1 only.

```
| Diamont | Diamont | Diamont | Diamont | Diamont | Diamont | Diamont | Diamont | Diamont | Diamont | Diamont | Diamont | Diamont | Diamont | Diamont | Diamont | Diamont | Diamont | Diamont | Diamont | Diamont | Diamont | Diamont | Diamont | Diamont | Diamont | Diamont | Diamont | Diamont | Diamont | Diamont | Diamont | Diamont | Diamont | Diamont | Diamont | Diamont | Diamont | Diamont | Diamont | Diamont | Diamont | Diamont | Diamont | Diamont | Diamont | Diamont | Diamont | Diamont | Diamont | Diamont | Diamont | Diamont | Diamont | Diamont | Diamont | Diamont | Diamont | Diamont | Diamont | Diamont | Diamont | Diamont | Diamont | Diamont | Diamont | Diamont | Diamont | Diamont | Diamont | Diamont | Diamont | Diamont | Diamont | Diamont | Diamont | Diamont | Diamont | Diamont | Diamont | Diamont | Diamont | Diamont | Diamont | Diamont | Diamont | Diamont | Diamont | Diamont | Diamont | Diamont | Diamont | Diamont | Diamont | Diamont | Diamont | Diamont | Diamont | Diamont | Diamont | Diamont | Diamont | Diamont | Diamont | Diamont | Diamont | Diamont | Diamont | Diamont | Diamont | Diamont | Diamont | Diamont | Diamont | Diamont | Diamont | Diamont | Diamont | Diamont | Diamont | Diamont | Diamont | Diamont | Diamont | Diamont | Diamont | Diamont | Diamont | Diamont | Diamont | Diamont | Diamont | Diamont | Diamont | Diamont | Diamont | Diamont | Diamont | Diamont | Diamont | Diamont | Diamont | Diamont | Diamont | Diamont | Diamont | Diamont | Diamont | Diamont | Diamont | Diamont | Diamont | Diamont | Diamont | Diamont | Diamont | Diamont | Diamont | Diamont | Diamont | Diamont | Diamont | Diamont | Diamont | Diamont | Diamont | Diamont | Diamont | Diamont | Diamont | Diamont | Diamont | Diamont | Diamont | Diamont | Diamont | Diamont | Diamont | Diamont | Diamont | Diamont | Diamont | Diamont | Diamont | Diamont | Diamont | Diamont | Diamont | Diamont | Diamont | Diamont | Diamont | Diamont | Diamont | Diamont | Diamont | Diamont | Diamont | Diamont | Diamont | Diamont | Diamont | Diamont | Diamont | Diam
```

|                        | ULAN and CoS Setup/ULAN Membership                                                                         |
|------------------------|----------------------------------------------------------------------------------------------------|
| ULAN ID:<br>ULAN Name: |                                                                                                    |
| Port                   | 1111111 11122222 22222333 33333334 44444444 45<br>12345678 98123456 78981234 56789812 34567898 12345678 98 |
| Unit 1                 | UUU                                                                                                    |
| Unit 2                 |                                                                                                    |
| Unit 3                 |                                                                                                    |
|                        |                                                                                                    |

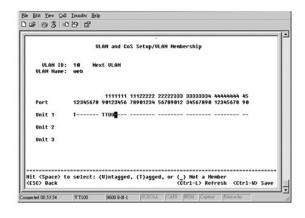

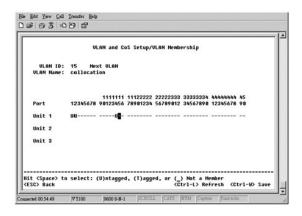

3. Set up the Port VLAN IDs as shown in the following illustration:

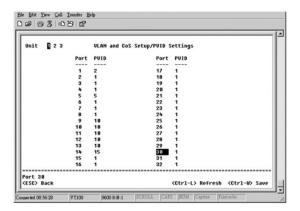

The specific ports shown in the previous illustration have the following port VLAN ID settings. The port VLAN ID settings for each port are configured in the **PVID Settings** page:

| Port 01: 2 | Port 05: 5 | Port 09: 10 | Port 13: 10 |
|------------|------------|-------------|-------------|
| Port 02: 1 | Port 06: 1 | Port 10: 10 | Port 14: 15 |
| Port 03: 1 | Port 07: 1 | Port 11: 10 | Port 15: 1  |
| Port 04: 1 | Port 08: 1 | Port 12: 10 | Port 16: 1  |

The VLANs set up in the preceding procedure produce results as follows:

- I If an untagged packet enters Port 4, the switch tags it with a VLAN tag value of 1. Since Port 4 does not have membership with VLAN ID 1, the default, the system drops the packet.
- 1 If a tagged packet with a VLAN tag value 5 enters Port 4, the packet has access to Ports 3 and 1. If the packet leaves Port 3 and/or 1, it is stripped of its tag as it leaves the switch and becomes an untagged packet.
- 1 If an untagged packet enters Port 1, the switch tags it with a VLAN tag value of 2. It is then dropped since Port 1 has no membership with VLAN ID 2.
- If a tagged packet with a VLAN tag value 10 enters Port 9, it has access to Ports 1, 10, 11, and 12. If the packets leave Port 1 or 10, they are tagged with a VLAN ID value of 10. If the packet leaves Port 11 or 12, it leaves as an untagged packet.
- 1 If a tagged packet with a VLAN tag value 1 enters Port 9, it is dropped since Port 9 does not have membership with VLAN ID 1.

# **Troubleshooting**

This section explains how to isolate and diagnose problems with the switch. If you have a problem that is not listed here and you cannot solve it, contact your supplier.

#### **LEDs**

The following sections discuss troubleshooting associated with the LEDs:

1 All LEDs are off.

Check the following:

- o The cable to connect the switch. Ensure that you are using an RJ-45 (network) cable and not an RJ-11 (telephone) cable.
- o Ensure that the power cord is firmly connected to the relevant switch unit and to the supply outlet. If the connection is secure and there is still no power, you may have a faulty power cord.
- o Verify that there is sufficient space for adequate airflow on both sides of the switch.

NOTE: Operating temperature for the switch must not exceed 40°C. The switch should not be placed in the direct sunlight or near warm air exhausts or heaters.

- 1 On powering-up, the self-test LED lights orange.
  - o The relevant switch unit has failed its power on self-test because of an internal problem. See "Technical Assistance" for more information.

### **Ports**

The following section discusses troubleshooting associated with ports:

Port does not work.

Check the following:

- o The cable connections are secure and the cables are connected to the correct ports at both ends of the link.
- o The port status is configured at "Enable" and the autonegotiation feature is enabled at the switch. See "Port Manager" for more information.

### Interfaces

The following section discusses troubleshooting related to the switch interfaces:

1 The terminal cannot access the switch.

Check the following:

- o Your terminal is correctly configured to operate as a VT100 terminal.
- o You are using a proper null modem cable.
- o The settings on your terminal are correct. See "Installation" for more information.
- 1 The Web browser cannot access the switch

Check the following:

- o The IP information for the switch is correctly configured.
- o The switch is powered-up.

# **Technical Specifications**

| Standards                 |                                                                                      |  |
|---------------------------|--------------------------------------------------------------------------------------|--|
| Ethernet types supported  | IEEE 802.3 Type 10Base-T, IEEE 802.3u Type 100<br>Base-TX, IEEE 802.3z, IEEE 802.3ab |  |
| Other standards supported | IEEE 802.3x, IEEE 802.1D, IEEE 802.1Q, IEEE 802.1p, IEEE 802.3ad                     |  |
| Interfaces                |                                                                                      |  |
| 10/100BASE-T ports        | 48                                                                                   |  |
| 10/100/1000BASE-T ports   | 2                                                                                    |  |
| SFP GBIC slots            | 2                                                                                    |  |
| Gigabit stacking ports    | 2                                                                                    |  |
| RS-232 connector          | 1                                                                                    |  |
| Indicators                |                                                                                      |  |
| Power LED                 | 1                                                                                    |  |
| Diagnostic LED            | 1                                                                                    |  |
| Per-Port Mode LEDs:       | 3                                                                                    |  |
| Per-Port LED              | 1                                                                                    |  |
| Power                     |                                                                                      |  |
| Input                     | t 100–240 VAC, 50-60 Hz                                                              |  |
| Physical                  |                                                                                      |  |
| Dimensions                | 440 mm x 260 mm x 45 mm                                                              |  |

| Environmental        |              |  |
|----------------------|--------------|--|
| Temperature:         |              |  |
| Operating 0° to 40°C |              |  |
| Storage              | -20° to 70°C |  |
| Relative humidity:   |              |  |
| Operating            | 10% to 90%   |  |
| Storage              | 5% to 90%    |  |

#### **Technical Assistance**

If you need help with a technical problem, Dell is ready to assist you.

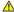

A CAUTION: If you need to remove the computer covers, first disconnect the computer power and modem cables from all electrical outlets.

- 1. Make a copy of the Diagnostics Checklist and fill it out.
- 2. Use Dell's extensive suite of online services available at Dell Support (support.dell.com) for help with installation and troubleshooting procedures.
- 3. If the preceding steps have not resolved the problem, contact Dell.

NOTE: Call technical support from a telephone near or at the computer so that technical support can assist you with any necessary procedures.

NOTE: Dell's Express Service Code system may not be available in all countries.

When prompted by Dell's automated telephone system, enter your Express Service Code to route the call directly to the proper support personnel. If you do not have an Express Service Code, open the Dell Accessories folder, double-click the Express Service Code icon, and follow the directions.

For instructions on using the technical support service, see "<u>Technical Support Service</u>."

NOTE: Some of the following services are not always available in all locations outside the continental U.S. Call your local Dell representative for information on

#### **Online Services**

You can access Dell Support at support.dell.com. Select your region on the WELCOME TO DELL SUPPORT page, and fill in the requested details to access help tools and information.

You can contact Dell electronically using the following addresses:

1 World Wide Web

www.dell.com/

www.dell.com/ap/ (for Asian/Pacific countries only)

www.euro.dell.com (for Europe only)

www.dell.com/la/ (for Latin American countries)

1 Anonymous file transfer protocol (FTP)

ftp.dell.com/

Log in as user: anonymous, and use your e-mail address as your password.

1 Electronic Support Service

mobile\_support@us.dell.com

support@us.dell.com

apsupport@dell.com (for Asian/Pacific countries only)

support.euro.dell.com (for Europe only)

1 Electronic Quote Service

sales@dell.com

apmarketing@dell.com (for Asian/Pacific countries only)

1 Electronic Information Service

info@dell.com

#### AutoTech Service

Dell's automated technical support service—AutoTech—provides recorded answers to the questions most frequently asked by Dell customers about their

portable and desktop computers.

When you call AutoTech, use your touch-tone telephone to select the subjects that correspond to your questions.

The AutoTech service is available 24 hours a day, 7 days a week. You can also access this service through the technical support service. For the telephone number to call, see the contact numbers for your region.

#### **Automated Order-Status Service**

To check on the status of any Dell products that you have ordered, you can go to **support.dell.com**, **or you can call the** automated order-status service. A recording prompts you for the information needed to locate and report on your order. For the telephone number to call, see the contact numbers for your region.

## **Technical Support Service**

Dell's technical support service is available 24 hours a day, 7 days a week, to answer your questions about Dell hardware. Our technical support staff uses computer-based diagnostics to provide fast, accurate answers.

To contact Dell's technical support service, see "Technical Assistance" and then call the number for your country as listed in "Contacting Dell."

### **Problems With Your Order**

If you have a problem with your order, such as missing parts, wrong parts, or incorrect billing, contact Dell for customer assistance. Have your invoice or packing slip handy when you call. For the telephone number to call, see the contact numbers for your region.

### **Product Information**

If you need information about additional products available from Dell, or if you would like to place an order, visit the Dell website at **www.dell.com**. For the telephone number to call to speak to a sales specialist, see the <u>contact numbers</u> for your region.

# **Returning Items for Warranty Repair or Credit**

Prepare all items being returned, whether for repair or credit, as follows:

- 1. Call Dell to obtain a Return Material Authorization Number, and write it clearly and prominently on the outside of the box.
  - For the telephone number to call, see the  $\underline{\text{contact numbers}}$  for your region.
- 2. Include a copy of the invoice and a letter describing the reason for the return.
- 3. Include a copy of the Diagnostics Checklist indicating the tests you have run and any error messages reported by the Dell Diagnostics.
- 4. Include any accessories that belong with the item(s) being returned (power cables, software floppy disks, guides, and so on) if the return is for credit.
- 5. Pack the equipment to be returned in the original (or equivalent) packing materials.

You are responsible for paying shipping expenses. You are also responsible for insuring any product returned, and you assume the risk of loss during shipment to Dell. Collect On Delivery (C.O.D.) packages are not accepted.

Returns that are missing any of the preceding requirements will be refused at Dell's receiving dock and returned to you.

# **Before You Call**

NOTE: Have your Express Service Code ready when you call. The code helps Dell's automated-support telephone system direct your call more efficiently.

Remember to fill out the Diagnostics Checklist. If possible, turn on your computer before you call Dell for technical assistance and call from a telephone at or near the computer. You may be asked to type some commands at the keyboard, relay detailed information during operations, or try other troubleshooting steps possible only at the computer itself. Ensure that the computer documentation is available.

| Diagnostics Checklist                                                         |
|-------------------------------------------------------------------------------|
| Name:                                                                         |
| Date:                                                                         |
| Address:                                                                      |
| Phone number:                                                                 |
| Service tag (bar code on the back of the computer):                           |
| Express Service Code:                                                         |
| Return Material Authorization Number (if provided by Dell support technician) |

| Switch Name and Firmware Version:                                    |  |  |
|----------------------------------------------------------------------|--|--|
| Error message, beep code, or diagnostic code:                        |  |  |
| Description of problem and troubleshooting procedures you performed: |  |  |

# **Contacting Dell**

To contact Dell electronically, you can access the following websites:

- 1 www.dell.com
- support.dell.com (technical support)
- premiersupport.dell.com (technical support for educational, government, healthcare, and medium/large business customers, including Premier, Platinum, and Gold customers)

For specific web addresses for your country, find the appropriate country section in the table below.

**NOTE:** Toll-free numbers are for use within the country for which they are listed.

When you need to contact Dell, use the electronic addresses, telephone numbers, and codes provided in the following table. If you need assistance in determining which codes to use, contact a local or an international operator.

| Country (City)<br>International Access Code<br>Country Code<br>City Code | Department Name or Service Area,<br>Website and E-Mail Address                  | Area Codes,<br>Local Numbers, and<br>Toll-Free Numbers |
|--------------------------------------------------------------------------|---------------------------------------------------------------------------------|--------------------------------------------------------|
| Anguilla                                                                 | General Support                                                                 | toll-free: 800-335-0031                                |
| Antigua and Barbuda                                                      | General Support                                                                 | 1-800-805-5924                                         |
| Argentina (Buenos Aires)                                                 | Website: www.dell.com.ar                                                        |                                                        |
| International Access Code: 00                                            | Tech Support and Customer Care                                                  | toll-free: 0-800-444-0733                              |
|                                                                          | Sales                                                                           | 0-810-444-3355                                         |
| Country Code: 54                                                         | Tech Support Fax                                                                | 11 4515 7139                                           |
| City Code: 11                                                            | Customer Care Fax                                                               | 11 4515 7138                                           |
| Aruba                                                                    | General Support                                                                 | toll-free: 800-1578                                    |
| Australia (Sydney)                                                       | E-mail (Australia): au_tech_support@dell.com                                    |                                                        |
| International Access Code:                                               | E-mail (New Zealand): nz_tech_support@dell.com                                  |                                                        |
| 0011                                                                     | Home and Small Business                                                         | 1-300-65-55-33                                         |
| Country Code: 61                                                         | Government and Business                                                         | toll-free: 1-800-633-559                               |
| Country code. O1                                                         | Preferred Accounts Division (PAD)                                               | toll-free: 1-800-060-889                               |
| City Code: 2                                                             | Customer Care                                                                   | toll-free: 1-800-819-339                               |
|                                                                          | Corporate Sales                                                                 | toll-free: 1-800-808-385                               |
|                                                                          | Transaction Sales                                                               | toll-free: 1-800-808-312                               |
|                                                                          | Fax                                                                             | toll-free: 1-800-818-341                               |
| Austria (Vienna)                                                         | Website: support.euro.dell.com                                                  |                                                        |
| International Access Code:                                               | E-mail: tech_support_central_europe@dell.com                                    |                                                        |
| 900                                                                      | Home/Small Business Sales                                                       | 01 795 67602                                           |
| Country Code: 43                                                         | Home/Small Business Fax                                                         | 01 795 67605                                           |
| ,                                                                        | Home/Small Business Customer Care                                               | 01 795 67603                                           |
| City Code: 1                                                             | Preferred Accounts/Corporate Customer Care                                      | 0660 8056                                              |
|                                                                          | Home/Small Business Technical Support                                           | 01 795 67604                                           |
|                                                                          | Preferred Accounts/Corporate Technical Support                                  | 0660 8779                                              |
|                                                                          | Switchboard                                                                     | 01 491 04 0                                            |
| Bahamas                                                                  | General Support                                                                 | toll-free: 1-866-278-6818                              |
| Barbados                                                                 | General Support                                                                 | 1-800-534-3066                                         |
| Belgium (Brussels)                                                       | Website: support.euro.dell.com                                                  |                                                        |
| International Access Code: 00                                            | E-mail: tech_be@dell.com                                                        |                                                        |
| Country Code: 32                                                         | E-mail for French Speaking Customers:<br>support.euro.dell.com/be/fr/emaildell/ |                                                        |
|                                                                          | Technical Support                                                               | 02 481 92 88                                           |
| City Code: 2                                                             | Customer Care                                                                   | 02 481 91 19                                           |
|                                                                          | Home/Small Business Sales                                                       | toll-free: 0800 16884                                  |
|                                                                          | Corporate Sales                                                                 | 02 481 91 00                                           |
|                                                                          | Fax                                                                             | 02 481 92 99                                           |
|                                                                          | Switchboard                                                                     | 02 481 91 00                                           |

| Michael   Michael   Mich | Bermuda                       | General Support                                         | 1-800-342-0671            |
|----------------------------------------------------------------------------------------------------|-------------------------------|---------------------------------------------------------|---------------------------|
| Country Code   50                                                                                                    |                               |                                                         | toll-free: 800-10-0238    |
| Technology                                                                                                    | Brazil                        |                                                         |                           |
| Country Code: 55   Country Code: 57   Country Code: 58   Country Code: 59   Country Code: 59   Country Code: 50   Country Code: 50   Country Cod | International Access Code: 00 | ***                                                     | 0800 90 3355              |
| City Code: \$1                                                                                                    | Country Code: 55              | Tech Support Fax                                        | 51 481 5470               |
| British Virgin Islands         Ceneral Support         toll-free: 1-86-6-27           Brunel         Customer Technical Support (Penang, Malaysia)         64-83;           Canardy Cheft A73         Canada (North York, Onario)         Canada (North York, Onario)           International Actaes Code         Transaction Saliss (Perlang, Malaysia)         66-86-87           Canada (North York, Onario)         Canada (North York, Onario)         Canada (North York, Onario)           Linerrational Actaes Code         Canada (North York, Onario)         Canada (North York, Onario)           Linerrational Actaes Code         Canada (North York, Onario)         Canada (North York, Onario)         Cala (North York, Onario)           Code Care (nemc/arial) business)         Colification (Ariang to Lance, Support (med Alarge business, government)         10-free: 1-800-84           Costomer Care (nemc/arial) business)         Colification (Ariange business, government)         10-free: 1-800-84           Cayman Islands         General Support         10-free: 1-800-84           China (Xiamen)         Sales (deficat sales—from outside Toronto)         10-free: 1-800-84           China (Xiamen)         Tech Support (med Alarge bus, government)         10-free: 1-800-84           China (Xiamen)         Tech Support (med Alarge bus, government)         10-free: 1-800-84           China (Xiamen)         Tech Support (med Alarge                                                                                                    | country code. 33              |                                                         | 51 481 5480               |
| Country Code: 673                                                                                                    | City Code: 51                 | Sales                                                   | 0800 90 3390              |
| Country Code. 673   Canada (North York, Ontalo)   Canada (North York, Ontalo)                                                                                                    | British Virgin Islands        | General Support                                         | toll-free: 1-866-278-6820 |
| Transaction Sales (Ponung, Malaysia)                                                                                                    | Brunei                        | Customer Technical Support (Penang, Malaysia)           | 604 633 4966              |
| Transaction Sales (Penning Minispiss)   66.48                                                                                                    | Country Code: 673             | Customer Service (Penang, Malaysia)                     | 604 633 4949              |
| Mational Access Code   1                                                                                                    | ,                             | Transaction Sales (Penang, Malaysia)                    | 604 633 4955              |
| Technical Support   Technical Support   Tech | Canada (North York, Ontario)  | Automated Order-Status System                           | toll-free: 1-800-433-9014 |
| Customer Care (home/small business)                                                                                                    | International Access Code:    | AutoTech (automated technical support)                  | toll-free: 1-800-247-9362 |
| Customer Care (med./large business, government)   toil.free: 1.800-32/c Technical Support (mem/srail business)   toil-free: 1.800-32/c Technical Support (mem/srail business)   toil-free: 1.800-31/c Technical Support (med./large bus., government)   toil-free: 1.800-38/c Sales (direct sales—from vulside Toronto)   toil-free: 1.800-38/c Sales (direct sales—from vulside Toronto)   toil-free: 1.800-38/c Sales (direct sales—from vulside Toronto)   toil-free: 1.800-38/c Sales (direct sales—from vulside Toronto)   toil-free: 1.800-38/c Sales (deer all government, education, and medical)   toil-free: 1.800-38/c Sales (deer all government, education, and medical)   toil-free: 1.800-38/c Sales (deer all Support sales (med.)   toil-free: 1.800-38/c Sales (deer all government, education, and medical)   toil-free: 1.800-38/c Sales (deer all government, education, and medical)   toil-free: 1.800-38/c Sales (deer all government, education, and medical)   toil-free: 1.800-38/c Sales (deer all government, education, and medical)   toil-free: 1.800-38/c Sales (deer all government education   toil-free: 1.800-38/c Sales (deer all government education   toil-free: 1.800-38/c Sales (deer all g |                               | TechFax                                                 | toll-free: 1-800-950-1329 |
| Technical Support (home/small business)   toll-free: 1-800-841     Technical Support (med /arige bus., government)   toll-free: 1-800-841     Technical Support (med /arige bus., government)   toll-free: 1-800-841     Sales (direct sales—from within Toronto)   1416-758     Sales (direct sales—from within Toronto)   1416-758     Sales (direct sales Support E-mail: cr. Support Bellicom   1416-758     Tech Support E-mail: cr. Support Bellicom   1416-758     Sales (direct sales Support Bellicom   1416-758     Sales (direct sales—from within Toronto)   1416-758     Sales (direct sales—from within Toronto)   1416-758     Sales (direct sales—from within Toronto)   1416-758     Sales (direct sales—from within Toronto)   1416-758     Sales (direct sales—from within Toronto)   1416-758     Sales (direct sales—from within Toronto)   1416-758     Sales (direct sales—from within Toronto)   1416-758     Sales (direct sales—from within Toronto)   1416-758     Sales (direct sales—fr |                               | Customer Care (home/small business)                     | toll-free: 1-800-847-4096 |
| Technical Support (med./large bus., government)   toll-free: 1-800-84: Sales (direct sales—from utilish foronto)   toll-free: 1-800-84: Sales (direct sales—from utilish foronto)   416-758                                                                                                    |                               | Customer Care (med./large business, government)         | toll-free: 1-800-326-9463 |
| Sales (direct sales—from outside Toronto)   toil-free: 1-800-36: 3eles (direct sales—from within Toronto)   141 578 58 165 3eles (direct sales—from within Toronto)   141 578 58 165 3eles (direct sales—from within Toronto)   141 578 58 165 3eles (direct sales—from within Toronto)   141 578 58 3eles (direct sales—from within Toronto)   141 578 58 3eles (derial government, education, and medical)   141 578 58 58 58 58 58 58 58 58 58 58 58 58 58                                                                                                    |                               | Technical Support (home/small business)                 | toll-free: 1-800-847-4096 |
| Sales (direct sales—from within Toronto)         416 756           Cayman Islands         Ceneral Support         1-80-0-805           Chile (Santiago)         Sales, Customer Support, and Technical Support         1-80-0-805           Country Code: 56         City Code: 2         China (Xiamen)         Tech Support website: supportag delicom/china           Country Code: 86         Tech Support Email: cn. Support@deli.com         City Code: 30         City Code: 30           City Code: 592         Home and Small Business Technical Support         1-80-0-805         Sales           Home and Small Business Technical Support         1-80-0-805         Sales           City Code: 592         Home and Small Business Technical Support         1-80-0-805         Sales           Home and Small Business Technical Support         1-80-0-805         Sales         Sales                                                                                                    |                               | Technical Support (med./large bus., government)         | toll-free: 1-800-847-4096 |
| Cayman Islands         Sales (federal government, education, and medical)         foli-free: 1.800-56:           Cayman Islands         General Support         1.800-80:           Chile (Santiago)         Sales, Customer Support, and Technical Support         toll-free: 1230-020           Country Code: 26         City Code: 2         Chile (Santiago)         Tech Support expedit consumport expedit consumport expedit expedit exped                                                                                                    |                               | Sales (direct sales—from outside Toronto)               | toll-free: 1-800-387-5752 |
| Cayman I stands         General Support         1-800-808           Chile (Santiago)         Sales, Customer Support, and Technical Support         1-800-808           City Code: 56         City Code: 56         City Code: 56           China (Xiamen)         Tech Support website: support.ap.dell.com/china         ————————————————————————————————————                                                                                                    |                               | Sales (direct sales—from within Toronto)                | 416 758-2200              |
| Chie (Santiago)   Sales, Customer Support, and Technical Support   Itali-free: 1230-026   Country Code: 56   City Code: 2   Tech Support website: support.ap.dell.com/china   Tech Support website: support.ap.dell.com/china   Tech Support fax   Sit                                                                                                    |                               | Sales (federal government, education, and medical)      | toll-free: 1-800-567-7542 |
| Country Code: 56   City Code: 2   City Code: 56   City Code: 52   Tech Support website: support.ap.dell.com/china   Tech Support website: support.ap.dell.com/china   Tech Support Famil: cn_support@dell.com   Tech Support Famil: cn_support@dell.com   Tech Support Famil: cn_support@dell.com   Tech Support Famil: cn_support@dell.com   Tech Support Famil: cn_support@dell.com   Tech Support Famil: cn_support@dell.com   Tech Support Famil: cn_support@dell.com   Tech Support Famil: cn_support@dell.com   Tech Support Famil: cn_support@dell.com   Tech Support   Tech Support Famil: cn_support@dell.com   Tech Support   Tech Support   Tec | Cayman Islands                | General Support                                         | 1-800-805-7541            |
| City Code: 2         Fech Support website: support.ap.dell.com/china         Country Code: 86         Tech Support E-mail: cn_support@dell.com           City Code: 592         Home and Small Business Technical Support         10.11 free: 800 851           Cuty Code: 592         Home and Small Business Technical Support         10.11 free: 800 851           Cuty Code: 592         Corporate Accounts Technical Support         10.11 free: 800 851           Home and Small Business         10.11 free: 800 851           Home and Small Business         10.11 free: 800 851           Home and Small Business         10.11 free: 800 851           Home and Small Business         10.11 free: 800 851           Home and Small Business         10.11 free: 800 851           Large Corporate Accounts Division         10.11 free: 800 851           Large Corporate Accounts North         10.11 free: 800 851           Large Corporate Accounts North Government and Education         10.11 free: 800 851           Large Corporate Accounts East         10.11 free: 800 851           Large Corporate Accounts Sueue Team         10.11 free: 800 851           Large Corporate Accounts West         10.11 free: 800 851           Large Corporate Accounts West         10.11 free: 800 851           Colombia         General Support         90.9-11           Costa Rica         Genera                                                                                                    | Chile (Santiago)              | Sales, Customer Support, and Technical Support          | toll-free: 1230-020-4823  |
| City Code: 2         Fech Support website: support.ap.dell.com/china         Country Code: 86         Tech Support E-mail: cn_support@dell.com           City Code: 592         Home and Small Business Technical Support         10.11 free: 800 851           Cuty Code: 592         Home and Small Business Technical Support         10.11 free: 800 851           Cuty Code: 592         Corporate Accounts Technical Support         10.11 free: 800 851           Home and Small Business         10.11 free: 800 851           Home and Small Business         10.11 free: 800 851           Home and Small Business         10.11 free: 800 851           Home and Small Business         10.11 free: 800 851           Home and Small Business         10.11 free: 800 851           Large Corporate Accounts Division         10.11 free: 800 851           Large Corporate Accounts North         10.11 free: 800 851           Large Corporate Accounts North Government and Education         10.11 free: 800 851           Large Corporate Accounts East         10.11 free: 800 851           Large Corporate Accounts Sueue Team         10.11 free: 800 851           Large Corporate Accounts West         10.11 free: 800 851           Large Corporate Accounts West         10.11 free: 800 851           Colombia         General Support         90.9-11           Costa Rica         Genera                                                                                                    | Country Codo: <b>E4</b>       |                                                         |                           |
| China (Xiamen)         Tech Support e-mail: cn_support@dell.com           Country Code: 86         Tech Support E-mail: cn_support@dell.com           City Code: 592         Home and Small Business Technical Support         toll-free: 800 85t           Corporate Accounts Technical Support         toll-free: 800 85t           Corporate Accounts Technical Support         toll-free: 800 85t           Home and Small Business         toll-free: 800 85t           Home and Small Business         toll-free: 800 85t           Preferred Accounts Division         toll-free: 800 85t           Large Corporate Accounts COP         toll-free: 800 85t           Large Corporate Accounts Roy Accounts         toll-free: 800 85t           Large Corporate Accounts North         toll-free: 800 85t           Large Corporate Accounts North Government and Education         toll-free: 800 85t           Large Corporate Accounts Sast         toll-free: 800 85t           Large Corporate Accounts Sust Government and Education         toll-free: 800 85t           Large Corporate Accounts Sust Government and Education         toll-free: 800 85t           Large Corporate Accounts Sust Government and Education         toll-free: 800 85t           Large Corporate Accounts Sust Government and Education         toll-free: 800 85t           Large Corporate Accounts Sust Government and Education         toll-free: 800 85t <td>Country Code: 56</td> <td></td> <td></td>                                                                                                    | Country Code: 56              |                                                         |                           |
| Tech Support E-mail: cn_support@dell.com   Tech Support fax   Silian   Silian   Si | City Code: 2                  |                                                         |                           |
| Tech Support Fax                                                                                                    | China (Xiamen)                | Tech Support website: support.ap.dell.com/china         |                           |
| Tech Support Fax                                                                                                    | Country Code: 86              | Tech Support E-mail: cn_support@dell.com                |                           |
| Corporate Accounts Checking Support                                                                                                    |                               | Tech Support Fax                                        | 818 1350                  |
| Customer Experience                                                                                                    | City Code: 592                | Home and Small Business Technical Support               | toll-free: 800 858 2437   |
| Home and Small Business                                                                                                    |                               | Corporate Accounts Technical Support                    | toll-free: 800 858 2333   |
| Preferred Accounts Division                                                                                                    |                               | Customer Experience                                     | toll-free: 800 858 2060   |
| Large Corporate Accounts Key Accounts   1011-free: 800 858   1011-free: 800 858   1011-free |                               | Home and Small Business                                 | toll-free: 800 858 2222   |
| Large Corporate Accounts Key Accounts                                                                                                    |                               | Preferred Accounts Division                             | toll-free: 800 858 2062   |
| Large Corporate Accounts North   10ll-free: 800 851                                                                                                    |                               | Large Corporate Accounts GCP                            | toll-free: 800 858 2055   |
| Large Corporate Accounts North Government and Education   101-free: 800 851                                                                                                    |                               | Large Corporate Accounts Key Accounts                   | toll-free: 800 858 2628   |
| Large Corporate Accounts East                                                                                                    |                               | Large Corporate Accounts North                          | toll-free: 800 858 2999   |
| Large Corporate Accounts East Government and Education   toll-free: 800 851                                                                                                    |                               | Large Corporate Accounts North Government and Education | toll-free: 800 858 2955   |
| Large Corporate Accounts Queue Team                                                                                                    |                               | Large Corporate Accounts East                           | toll-free: 800 858 2020   |
| Large Corporate Accounts South   toll-free: 800 858     Large Corporate Accounts West   toll-free: 800 858     Large Corporate Accounts Spare Parts   toll-free: 800 858     Large Corporate Accounts Spare Parts   toll-free: 800 858     Large Corporate Accounts Spare Parts   toll-free: 800 858     Large Corporate Accounts Spare Parts   toll-free: 800 858     Large Corporate Accounts Spare Parts   toll-free: 800 858     Large Corporate Accounts West   toll-free: 800 858     Large Corporate Accounts West   toll-free: 800 858     Englis Support   Spare Parts   toll-free: 800 858     Rosen Factor                                                                                                    |                               | Large Corporate Accounts East Government and Education  | toll-free: 800 858 2669   |
| Large Corporate Accounts West   toll-free: 800 858                                                                                                    |                               | Large Corporate Accounts Queue Team                     | toll-free: 800 858 2572   |
| Large Corporate Accounts Spare Parts   toll-free: 800 850                                                                                                    |                               | Large Corporate Accounts South                          | toll-free: 800 858 2355   |
| Colombia         General Support         980-9-12           Costa Rica         General Support         0800-012           Czech Republic (Prague)         Website: support.euro.dell.com                                                                                                    |                               | Large Corporate Accounts West                           | toll-free: 800 858 2811   |
| Costa Rica         General Support         0800-012           Czech Republic (Prague)         Website: support.euro.dell.com         Control (Country Code: 420)         E-mail: czech_dell@dell.com           City Code: 2         Fax         02 22 83           City Code: 2         Fax         02 22 83           TechFax         02 22 83           Switchboard         02 22 83           Denmark (Copenhagen)         Website: support.euro.dell.com           E-mail Support (portable computers): den_support@dell.com         E-mail Support (desktop computers): den_support@dell.com           Country Code: 45         E-mail Support (servers): Nordic_server_support@dell.com                                                                                                    |                               | Large Corporate Accounts Spare Parts                    | toll-free: 800 858 2621   |
| Czech Republic (Prague)         Website: support.euro.dell.com           International Access Code: 00         E-mail: czech_dell@dell.com           Country Code: 420         Customer Care         02 22 83           City Code: 2         Fax         02 22 83           TechFax         02 22 83           Switchboard         02 22 83           Denmark (Copenhagen)         Website: support.euro.dell.com           International Access Code: 00         E-mail Support (portable computers): den_support@dell.com           Country Code: 45         E-mail Support (servers): Nordic_server_support@dell.com                                                                                                    | Colombia                      | General Support                                         | 980-9-15-3978             |
| E-mail: czech_dell@dell.com                                                                                                    | Costa Rica                    | General Support                                         | 0800-012-0435             |
| Technical Access Code: 00   Technical Support                                                                                                    | Czech Republic (Prague)       | Website: support.euro.dell.com                          |                           |
| Technical Access Code: 00   Technical Support                                                                                                    |                               | .,                                                      |                           |
| City Code: 2   Fax   02 22 83                                                                                                    | international access Code: 00 | Technical Support                                       | 02 22 83 27 27            |
| TechFax                                                                                                    | Country Code: 420             | Customer Care                                           | 02 22 83 27 11            |
| TechFax                                                                                                    | City Code: 2                  | Fax                                                     | 02 22 83 27 14            |
| Switchboard 02 22 83  Denmark (Copenhagen) Website: support.euro.dell.com  International Access Code: 00  Country Code: 45  E-mail Support (portable computers): den_support@dell.com  E-mail Support (desktop computers): den_support@dell.com  E-mail Support (servers): Nordic_server_support@dell.com                                                                                                    | •                             | TechFax                                                 | 02 22 83 27 28            |
| Denmark (Copenhagen)  International Access Code: 00  Country Code: 45  Website: support.euro.dell.com  E-mail Support (portable computers): den_nbk_support@dell.com  E-mail Support (desktop computers): den_support@dell.com  E-mail Support (servers): Nordic_server_support@dell.com                                                                                                    |                               | Switchboard                                             | 02 22 83 27 11            |
| International Access Code: 00 Country Code: 45  E-mail Support (portable computers): den_nbk_support@dell.com E-mail Support (desktop computers): den_support@dell.com  E-mail Support (servers): Nordic_server_support@dell.com                                                                                                    | Denmark (Copenhagen)          |                                                         |                           |
| Country Code: 45  E-mail Support (desktop computers): den_support@dell.com  E-mail Support (servers): Nordic_server_support@dell.com                                                                                                    |                               |                                                         |                           |
| Country Code: 45 E-mail Support (servers): Nordic_server_support@dell.com                                                                                                    | International Access Code: 00 |                                                         |                           |
|                                                                                                    | Country Code: 45              |                                                         |                           |
| 792                                                                                                    |                               |                                                         | 7023 0182                 |
| Customer Care (Relational) 702:                                                                                                    |                               |                                                         | 7023 0184                 |

|                                | lu a un un a constantina                                      | 1                         |
|--------------------------------|---------------------------------------------------------------|---------------------------|
|                                | Home/Small Business Customer Care                             | 3287 5505                 |
|                                | Switchboard (Relational)                                      | 3287 1200                 |
|                                | Fax Switchboard (Relational)                                  | 3287 1201                 |
|                                | Switchboard (Home/Small Business)                             | 3287 5000                 |
|                                | Fax Switchboard (Home/Small Business)                         | 3287 5001                 |
| Dominica                       | General Support                                               | toll-free: 1-866-278-6821 |
| Dominican Republic             | General Support                                               | 1-800-148-0530            |
| Ecuador                        | General Support                                               | toll-free: 999-119        |
| El Salvador                    | General Support                                               | 01-899-753-0777           |
| Finland (Helsinki)             | Website: support.euro.dell.com                                |                           |
| International Access Code:     | E-mail: fin_support@dell.com                                  |                           |
| 990                            | E-mail Support (servers): Nordic_support@dell.com             |                           |
| Country Code: 358              | Technical Support                                             | 09 253 313 60             |
| City Cada 2                    | Technical Support Fax                                         | 09 253 313 81             |
| City Code: 9                   | Relational Customer Care                                      | 09 253 313 38             |
|                                | Home/Small Business Customer Care                             | 09 693 791 94             |
|                                | Fax                                                           | 09 253 313 99             |
|                                | Switchboard                                                   | 09 253 313 00             |
| France (Paris) (Montpellier)   | Website: support.euro.dell.com                                |                           |
| International Access Code: 00  | E-mail: support.euro.dell.com/fr/fr/emaildell/                |                           |
|                                | Home and Small Business                                       |                           |
| Country Code: 33               | Technical Support                                             | 0825 387 270              |
| City Codes: (1) (4)            | Customer Care                                                 | 0825 823 833              |
|                                | Switchboard                                                   | 0825 004 700              |
|                                | Switchboard (calls from outside of France)                    | 04 99 75 40 00            |
|                                | Sales                                                         | 0825 004 700              |
|                                | Fax                                                           | 0825 004 701              |
|                                | Fax (calls from outside of France)                            | 04 99 75 40 01            |
|                                | Corporate                                                     |                           |
|                                | Technical Support                                             | 0825 004 719              |
|                                | Customer Care                                                 | 0825 338 339              |
|                                | Switchboard                                                   | 01 55 94 71 00            |
|                                | Sales                                                         | 01 55 94 71 00            |
|                                | Fax                                                           | 01 55 94 71 01            |
| Germany (Langen)               | Website: support.euro.dell.com                                |                           |
|                                | E-mail: tech_support_central_europe@dell.com                  |                           |
| International Access Code: 00  | Technical Support                                             | 06103 766-7200            |
| Country Code: 49               | Home/Small Business Customer Care                             | 0180-5-224400             |
| City Code: 6103                | Global Segment Customer Care                                  | 06103 766-9570            |
| only code. 0100                | Preferred Accounts Customer Care                              | 06103 766-9420            |
|                                | Large Accounts Customer Care                                  | 06103 766-9560            |
|                                | Public Accounts Customer Care                                 | 06103 766-9555            |
|                                | Switchboard                                                   | 06103 766-7000            |
| Grenada                        | General Support                                               | toll-free: 1-866-540-3355 |
| Guatemala                      | General Support                                               | 1-800-999-0136            |
| Guyana                         | General Support                                               | toll-free: 1-877-270-4609 |
| Hong Kong                      | Technical Support (Dimension™ and Inspiron™)                  | 296 93188                 |
| Tiong Rong                     | Technical Support (OptiPlex™, Latitude™, and Dell Precision™) | 296 93191                 |
| International Access Code: 001 |                                                               | 800 93 8291               |
| 001                            | Customer Service (non-technical, post-sales issues)           |                           |
| Country Code: 852              | Transaction Sales                                             | toll-free: 800 96 4109    |
|                                | Large Corporate Accounts HK                                   | toll-free: 800 96 4108    |
| La dia                         | Large Corporate Accounts GCP HK                               | toll-free: 800 90 3708    |
| India                          | Technical Support                                             | 1600 33 8045              |
|                                | Sales                                                         | 1600 33 8044              |
| Ireland (Cherrywood)           | Website: support.euro.dell.com                                |                           |
| International Access Code: 16  | E-mail: dell_direct_support@dell.com                          |                           |
| Country Codo: 353              | Ireland Technical Support                                     | 1850 543 543              |
| Country Code: 353              | U.K. Technical Support (dial within U.K. only)                | 0870 908 0800             |
| City Code: 1                   | Home User Customer Care                                       | 01 204 4095               |

| 1                                    | Small Business Customer Care                                                           | 01 204 4444             |
|--------------------------------------|----------------------------------------------------------------------------------------|-------------------------|
|                                      | U.K. Customer Care (dial within U.K. only)                                             | 0870 906 0010           |
|                                      | Corporate Customer Care                                                                | 01 204 4003             |
|                                      | Ireland Sales                                                                          | 01 204 4444             |
|                                      | U.K. Sales (dial within U.K. only)                                                     | 0870 907 4000           |
|                                      | SalesFax                                                                               | 01 204 0144             |
|                                      | Fax                                                                                    | 01 204 5960             |
|                                      | Switchboard                                                                            | 01 204 4444             |
| Italy (Milan)                        | Website: support.euro.dell.com                                                         |                         |
| International Access Code: <b>00</b> | E-mail: support.euro.dell.com/it/it/emaildell/                                         |                         |
| international access code: 00        | Home and Small Business                                                                |                         |
| Country Code: 39                     | Technical Support                                                                      | 02 577 826 90           |
| City Code: 02                        | Customer Care                                                                          | 02 696 821 14           |
|                                      | Fax                                                                                    | 02 696 821 13           |
|                                      | Switchboard                                                                            | 02 696 821 12           |
|                                      | Corporate                                                                              |                         |
|                                      | Technical Support                                                                      | 02 577 826 90           |
|                                      | Customer Care                                                                          | 02 577 825 55           |
|                                      | Fax                                                                                    | 02 575 035 30           |
|                                      | Switchboard                                                                            | 02 577 821              |
| Jamaica                              | General Support (dial from within Jamaica only)                                        | 1-800-682-3639          |
| Japan (Kawasaki)                     | Website: support.jp.dell.com                                                           |                         |
| Laterational Access Code             | Technical Support (servers)                                                            | toll-free: 0120-198-498 |
| International Access Code:<br>001    | Technical Support outside of Japan (servers)                                           | 81-44-556-4162          |
| Country Code 21                      | Technical Support (Dimension™ and Inspiron™)                                           | toll-free: 0120-198-226 |
| Country Code: 81                     | Technical Support outside of Japan (Dimension and Inspiron)                            | 81-44-520-1435          |
| City Code: 44                        | Technical Support (Dell Precision™, OptiPlex™, and Latitude™)                          | toll-free: 0120-198-433 |
|                                      | Technical Support outside of Japan (Dell Precision, OptiPlex, and Latitude)            | 81-44-556-3894          |
|                                      | 24-Hour Automated Order Service                                                        | 044-556-3801            |
|                                      | Customer Care                                                                          | 044-556-4240            |
|                                      | Business Sales Division (up to 400 employees)                                          | 044-556-1465            |
|                                      | Preferred Accounts Division Sales (over 400 employees)                                 | 044-556-3433            |
|                                      | Large Corporate Accounts Sales (over 3500 employees)                                   | 044-556-3430            |
|                                      | Public Sales (government agencies, educational institutions, and medical institutions) | 044-556-1469            |
|                                      | Global Segment Japan                                                                   | 044-556-3469            |
|                                      | Individual User                                                                        | 044-556-1760            |
|                                      | Faxbox Service                                                                         |                         |
|                                      |                                                                                        | 044-556-3490            |
| Karaa (Saaul)                        | Switchboard Technical Support                                                          | 044-556-4300            |
| Korea (Seoul)                        | Technical Support                                                                      | toll-free: 080-200-3800 |
| International Access Code: 001       | Sales                                                                                  | toll-free: 080-200-3600 |
| 001                                  | Customer Service (Seoul, Korea)                                                        | toll-free: 080-200-3800 |
| Country Code: 82                     | Customer Service (Penang, Malaysia)                                                    | 604 633 4949            |
| City Code: 2                         | Fax                                                                                    | 2194-6202               |
|                                      | Switchboard                                                                            | 2194-6000               |
| Latin America                        | Customer Technical Support (Austin, Texas, U.S.A.)                                     | 512 728-4093            |
|                                      | Customer Service (Austin, Texas, U.S.A.)                                               | 512 728-3619            |
|                                      | Fax (Technical Support and Customer Service) (Austin, Texas, U.S.A.)                   | 512 728-3883            |
|                                      | Sales (Austin, Texas, U.S.A.)                                                          | 512 728-4397            |
|                                      | SalesFax (Austin, Texas, U.S.A.)                                                       | 512 728-4600            |
| Luvamboura                           | Website: support ours dell serv                                                        | or <b>512 728</b> -3772 |
| Luxembourg                           | Website: support.euro.dell.com                                                         |                         |
| International Access Code: 00        | E-mail: tech_be@dell.com  Technical Support (Prussels, Polgium)                        | 03.404.03.00            |
| Country Code: 352                    | Technical Support (Brussels, Belgium)                                                  | 02 481 92 88            |
|                                      | Home/Small Business Sales (Brussels, Belgium)                                          | toll-free: 080016884    |
|                                      | Corporate Sales (Brussels, Belgium)                                                    | 02 481 91 00            |
|                                      | Customer Care (Brussels, Belgium)                                                      | 02 481 91 19            |
|                                      | Fax (Brussels, Belgium)                                                                | 02 481 92 99            |
|                                      | Switchboard (Brussels, Belgium)                                                        | 02 481 91 00            |

| Macao                                | Technical Support                                 | toll-free: 0800 582       |
|--------------------------------------|---------------------------------------------------|---------------------------|
| Country Code: 853                    | Customer Service (Penang, Malaysia)               | 604 633 4949              |
| oddining code. 000                   | Transaction Sales                                 | toll-free: 0800 581       |
| Malaysia (Penang)                    | Technical Support                                 | toll-free: 1 800 888 298  |
| International Access Code: 00        | Customer Service                                  | 04 633 4949               |
| Country Code: 60                     | Transaction Sales                                 | toll-free: 1 800 888 202  |
| City Code: 4                         | Corporate Sales                                   | toll-free: 1 800 888 213  |
| Mexico                               | Customer Technical Support                        | 001-877-384-8979          |
| International Access Code: 00        |                                                   | or 001-877-269-3383       |
| Country Code: 52                     | Sales                                             | 50-81-8800                |
| oddini y odde. 32                    |                                                   | or 01-800-888-3355        |
|                                      | Customer Service                                  | 001-877-384-8979          |
|                                      |                                                   | or 001-877-269-3383       |
|                                      | Main                                              | 50-81-8800                |
|                                      |                                                   | or 01-800-888-3355        |
| Montserrat                           | General Support                                   | toll-free: 1-866-278-6822 |
| Netherlands Antilles                 | General Support                                   | 001-800-882-1519          |
| Netherlands (Amsterdam)              | Website: support.euro.dell.com                    | 337 333 332 737           |
| International Access Code: <b>00</b> |                                                   |                           |
|                                      | E-mail (Technical Support):                       |                           |
| Country Code: 31                     | (Enterprise): nl_server_support@dell.com          |                           |
| City Code: 20                        | (Latitude): nl_latitude_support@dell.com          |                           |
|                                      | (Inspiron): nl_inspiron_support@dell.com          |                           |
|                                      | (Dimension): nl_dimension_support@dell.com        |                           |
|                                      | (OptiPlex): nl_optiplex_support@dell.com          |                           |
|                                      | (Dell Precision): nl_workstation_support@dell.com |                           |
|                                      | Technical Support                                 | 020 674 45 00             |
|                                      | Technical Support Fax                             | 020 674 47 66             |
|                                      | Home/Small Business Customer Care                 | 020 674 42 00             |
|                                      | Relational Customer Care                          | 020 674 4325              |
|                                      | Home/Small Business Sales                         | 020 674 55 00             |
|                                      | Relational Sales                                  | 020 674 50 00             |
|                                      | Home/Small Business Sales Fax                     | 020 674 47 75             |
|                                      | Relational Sales Fax                              | 020 674 47 50             |
|                                      | Switchboard                                       | 020 674 50 00             |
|                                      | Switchboard Fax                                   | 020 674 47 50             |
| New Zealand                          | E-mail (New Zealand): nz_tech_support@dell.com    |                           |
| International Access Code: 00        | E-mail (Australia): au_tech_support@dell.com      |                           |
|                                      | Home and Small Business                           | 0800 446 255              |
| Country Code: 64                     | Government and Business                           | 0800 444 617              |
|                                      | Sales                                             | 0800 441 567              |
|                                      | Fax                                               | 0800 441 566              |
| Nicaragua                            | General Support                                   | 001-800-220-1006          |
| Norway (Lysaker)                     | Website: support.euro.dell.com                    |                           |
| International Access Code: 00        | E-mail Support (portable computers):              |                           |
| Country Code: 47                     | nor_nbk_support@dell.com                          |                           |
|                                      | E-mail Support (desktop computers):               |                           |
|                                      | nor_support@dell.com                              |                           |
|                                      | E-mail Support (servers):                         |                           |
|                                      | nordic_server_support@dell.com                    |                           |
|                                      | Technical Support                                 | 671 16882                 |
|                                      | Relational Customer Care                          | 671 17514                 |
|                                      | Home/Small Business Customer Care                 | 23162298                  |
|                                      | Switchboard                                       | 671 16800                 |

|                                       | Fax Switchboard                                                            | 671 16865                                                     |
|---------------------------------------|----------------------------------------------------------------------------|---------------------------------------------------------------|
| Panama                                | General Support                                                            | 001-800-507-0962                                              |
| Peru                                  | General Support                                                            | 0800-50-669                                                   |
| Poland (Warsaw)                       | Website: support.euro.dell.com                                             | 3300 50 507                                                   |
|                                       | E-mail: pl_support@dell.com                                                |                                                               |
| International Access Code: 011        | Customer Service Phone                                                     | 57 95 700                                                     |
|                                       | Customer Care                                                              | 57 95 999                                                     |
| Country Code: 48                      | Sales                                                                      | 57 95 999                                                     |
| City Code: 22                         | Customer Service Fax                                                       | 57 95 806                                                     |
|                                       | Reception Desk Fax                                                         | 57 95 998                                                     |
|                                       | Switchboard                                                                | 57 95 999                                                     |
| Portugal                              | E-mail: support.euro.dell.com/es/es/emaildell/                             |                                                               |
| _                                     | Technical Support                                                          | 800 834 077                                                   |
| International Access Code: 00         | Customer Care                                                              | 800 300 415 or                                                |
| Country Code: 35                      |                                                                            | 800 834 075                                                   |
|                                       | Sales                                                                      | 800 300 410 or 800 300 411 or<br>800 300 412 or 121 422 07 10 |
|                                       | Fax                                                                        | 121 424 01 12                                                 |
| Puerto Rico                           | General Support                                                            | 1-800-805-7545                                                |
| St. Kitts and Nevis                   | General Support                                                            | toll-free: 1-877-441-4731                                     |
| St. Lucia                             | General Support                                                            | 1-800-882-1521                                                |
| St. Vincent and the<br>Grenadines     | General Support                                                            | toll-free: 1-877-270-4609                                     |
| Singapore (Singapore)                 | Technical Support                                                          | toll-free: 800 6011 051                                       |
| International Access Code:            | Customer Service (Penang, Malaysia)                                        | 604 633 4949                                                  |
| 005                                   | Transaction Sales                                                          | toll-free: 800 6011 054                                       |
| Country Code: 65                      | Corporate Sales                                                            | toll-free: 800 6011 053                                       |
| South Africa (Johannesburg)           | Website: support.euro.dell.com                                             |                                                               |
| _                                     | E-mail: dell_za_support@dell.com                                           |                                                               |
| International Access Code:            | Technical Support                                                          | 011 709 7710                                                  |
| 09/091                                | Customer Care                                                              | 011 709 7707                                                  |
| Country Code: 27                      | Sales                                                                      | 011 709 7700                                                  |
| -                                     | Fax                                                                        | 011 706 0495                                                  |
| City Code: 11                         | Switchboard                                                                | 011 709 7700                                                  |
| Southeast Asian and Pacific Countries | Customer Technical Support, Customer Service, and Sales (Penang, Malaysia) | 604 633 4810                                                  |
| Spain (Madrid)                        | Website: support.euro.dell.com                                             |                                                               |
| International Access Code: 00         | E-mail: support.euro.dell.com/es/es/emaildell/                             |                                                               |
| Three mational Access code.           | Home and Small Business                                                    |                                                               |
| Country Code: 34                      | Technical Support                                                          | 902 100 130                                                   |
| City Code: 91                         | Customer Care                                                              | 902 118 540                                                   |
|                                       | Sales                                                                      | 902 118 541                                                   |
|                                       | Switchboard                                                                | 902 118 541                                                   |
|                                       | Fax                                                                        | 902 118 539                                                   |
|                                       | Corporate                                                                  |                                                               |
|                                       | Technical Support                                                          | 902 100 130                                                   |
|                                       | Customer Care                                                              | 902 118 546                                                   |
|                                       | Switchboard                                                                | 91 722 92 00                                                  |
|                                       | Fax                                                                        | 91 722 95 83                                                  |
| Sweden (Upplands Vasby)               | Website: support.euro.dell.com                                             |                                                               |
| International Access Code: 00         | E-mail: swe_support@dell.com                                               |                                                               |
| Country Code: 46                      | E-mail Support for Latitude and Inspiron:<br>Swe-nbk_kats@dell.com         |                                                               |
| City Code: 8                          | E-mail Support for OptiPlex: Swe_kats@dell.com                             |                                                               |
| 5.1, 00dc. <b>5</b>                   | E-mail Support for Servers: Nordic_server_support@dell.com                 |                                                               |
|                                       | Technical Support                                                          | 08 590 05 199                                                 |
|                                       | Relational Customer Care                                                   | 08 590 05 642                                                 |
|                                       | Home/Small Business Customer Care                                          | 08 587 70 527                                                 |
|                                       | Employee Purchase Program (EPP) Support                                    | 20 140 14 44                                                  |
|                                       | Fax Technical Support                                                      | 08 590 05 594                                                 |

| Sales                                                                                          | 08 590 05 185                                                                                                    |
|------------------------------------------------------------------------------------------------|----------------------------------------------------------------------------------------------------|
| Website: support.euro.dell.com                                                                 |                                                                                                    |
| E-mail: swisstech@dell.com                                                                     |                                                                                                    |
| E-mail for French-speaking HSB and Corporate Customers: support.euro.dell.com/ch/fr/emaildell/ |                                                                                                    |
| Technical Support (Home and Small Business)                                                    | 0844 811 411                                                                                                    |
| Technical Support (Corporate)                                                                  | 0844 822 844                                                                                                    |
| Customer Care (Home and Small Business)                                                        | 0848 802 202                                                                                                    |
| Customer Care (Corporate)                                                                      | 0848 821 721                                                                                                    |
| Fax                                                                                            | 022 799 01 90                                                                                                    |
| Switchboard                                                                                    | 022 799 01 01                                                                                                    |
|                                                                                                | toll-free: 00801 86 1011                                                                                                    |
|                                                                                                | toll-free: 0080 60 1256                                                                                                    |
| Transaction Sales                                                                              | toll-free: 0080 651 228<br>or 0800 33 556                                                                                                    |
| Corporate Sales                                                                                | toll-free: 0080 651 227                                                                                                    |
|                                                                                                | or 0800 33 555                                                                                                    |
| Technical Support                                                                              | toll-free: 0880 060 07                                                                                                    |
| Customer Service (Penang, Malaysia)                                                            | 604 633 4949                                                                                                    |
| Sales                                                                                          | toll-free: 0880 060 09                                                                                                    |
| General Support                                                                                | 1-800-805-8035                                                                                                    |
| General Support                                                                                | toll-free: 1-866-540-3355                                                                                                    |
| Website: support.euro.dell.com                                                                 |                                                                                                    |
| Customer Care website: dell.co.uk/lca/customerservices                                         |                                                                                                    |
| E-mail: dell_direct_support@dell.com                                                           |                                                                                                    |
| Technical Support (Corporate/Preferred Accounts/PAD [1000+ employees])                         | 0870 908 0500                                                                                                    |
| Technical Support (direct/PAD and general)                                                     | 0870 908 0800                                                                                                    |
| Global Accounts Customer Care                                                                  | 01344 373 185                                                                                                    |
|                                                                                                | or 01344 373 186                                                                                                    |
|                                                                                                | 0870 906 0010                                                                                                    |
| ·                                                                                              | 0870 908 0500                                                                                                    |
|                                                                                                | 01344 373 196                                                                                                    |
|                                                                                                | 01344 373 193                                                                                                    |
|                                                                                                | 01344 373 199<br>01344 373 194                                                                                                    |
|                                                                                                | 0870 907 4000                                                                                                    |
|                                                                                                | 01344 860 456                                                                                                    |
|                                                                                                | toll-free: 000-413-598-2521                                                                                                    |
|                                                                                                | toll-free: 1-800-433-9014                                                                                                    |
|                                                                                                | toll-free: 1-800-247-9362                                                                                                    |
| Consumer (Home and Home Office)                                                                |                                                                                                    |
| Technical Support                                                                              | toll-free: 1-800-624-9896                                                                                                    |
| Customer Service                                                                               | toll-free: 1-800-624-9897                                                                                                    |
| DellNet™ Service and Support                                                                   | toll-free: 1-877-Dellnet                                                                                                    |
| ···                                                                                            | (1-877-335-5638)                                                                                                    |
| Employee Purchase Program (EPP) Customers                                                      | toll-free: 1-800-695-8133                                                                                                    |
| Financial Services website: www.dellfinancialservices.com                                      |                                                                                                    |
| Financial Services (lease/loans)                                                               | toll-free: 1-877-577-3355                                                                                                    |
| Financial Services (Dell Preferred Accounts [DPA])                                             | toll-free: 1-800-283-2210                                                                                                    |
| Business                                                                                       |                                                                                                    |
| Customer Service and Technical Support                                                         | toll-free: 1-800-822-8965                                                                                                    |
| Employee Purchase Program (EPP) Customers                                                      | toll-free: 1-800-695-8133                                                                                                    |
| Projectors Technical Support                                                                   | toll-free: 1-877-459-7298                                                                                                    |
|                                                                                                |                                                                                                    |
| Public (government, education, and healthcare)                                                 |                                                                                                    |
| Public (government, education, and healthcare)  Customer Service and Technical Support         | toll-free: 1-800-456-3355                                                                                                    |
|                                                                                                | Website: support.euro.dell.com E-mail: swisstech@dell.com E-mail: for French-Seingling HSB and Corporate Customers: support.euro.dell.com/ch/fr/emaildeil/ Technical Support (Home and Small Business) Technical Support (Corporate) Customer Care (Home and Small Business) Customer Care (Home and Small Business) Customer Care (Corporate) Fax Switchboard Technical Support (portable and desktop computers) Technical Support (servers) Transaction Sales  Corporate Sales  Corporate Sales  Corporate Sales  General Support Customer Service (Penang, Malaysia) Sales General Support General Support Gustomer Care website: dell.co.uk/lca/customerservices E-mail: dell_direct_support@dell.com Technical Support (Corporate/Preferred Accounts/PAD [1000+ employees]) Technical Support (Girect/PAD and general) Global Accounts Customer Care  Home and Small Business Customer Care Corporate Customer Care Preferred Accounts (500–5000 employees) Customer Care Home and Small Business Sales Corporate/Public Sector Sales General Support Automated Order-Status Service Automated Order-Status Service Automated Order-Status Service Automated Order-Status Service Automated Order-Status Service DellNet** Service and Support Employee Purchase Program (EPP) Customers Financial Services website: www.delifinancialservices.com Financial Services (lease/loans) Financial Services (Dell Preferred Accounts (DPAI) Business Customer Service and Technical Support Employee Purchase Program (EPP) Customers |

| 1                   |                                                                 |                              |
|---------------------|-----------------------------------------------------------------|------------------------------|
|                     |                                                                 | or toll-free: 1-800-879-3355 |
|                     | Dell Outlet Store (Dell refurbished computers)                  | toll-free: 1-888-798-7561    |
|                     | Software and Peripherals Sales                                  | toll-free: 1-800-671-3355    |
|                     | Spare Parts Sales                                               | toll-free: 1-800-357-3355    |
|                     | Extended Service and Warranty Sales                             | toll-free: 1-800-247-4618    |
|                     | Fax                                                             | toll-free: 1-800-727-8320    |
|                     | Dell Services for the Deaf, Hard-of-Hearing, or Speech-Impaired | toll-free: 1-877-DELLTTY     |
|                     |                                                                 | (1-877-335-5889)             |
| U.S. Virgin Islands | General Support                                                 | 1-877-673-3355               |
| Venezuela           | General Support                                                 | 8001-3605                    |

# **Regulatory Notices**

Electromagnetic Interference (EMI) is any signal or emission, radiated in free space or conducted along power or signal leads, that endangers the functioning of a radio navigation or other safety service or seriously degrades, obstructs, or repeatedly interrupts a licensed radio communications service. Radio communications services include but are not limited to AM/FM commercial broadcast, television, cellular services, radar, air-traffic control, pager, and Personal Communication Services (PCS). These licensed services, along with unintentional radiators such as digital devices, including computer systems, contribute to the electromagnetic environment.

Electromagnetic Compatibility (EMC) is the ability of items of electronic equipment to function properly together in the electronic environment. While this computer system has been designed and determined to be compliant with regulatory agency limits for EMI, there is no guarantee that interference will not occur in a particular installation. If this equipment does cause interference with radio communications services, which can be determined by turning the equipment off and on, you are encouraged to try to correct the interference by one or more of the following measures:

- 1 Reorient the receiving antenna.
- Relocate the computer with respect to the receiver.
- 1 Move the computer away from the receiver
- 1 Plug the computer into a different outlet so that the computer and the receiver are on different branch circuits

If necessary, consult a Dell Technical Support representative or an experienced radio/television technician for additional suggestions

Dell computer systems are designed, tested, and classified for their intended electromagnetic environment. These electromagnetic environment classifications generally refer to the following harmonized definitions:

- 1 Class A is typically for business or industrial environments.
- 1 Class B is typically for residential environments.

Information Technology Equipment (ITE), including peripherals, expansion cards, printers, input/output (I/O) devices, monitors, and so on, that are integrated into or connected to the system should match the electromagnetic environment classification of the computer system.

A Notice About Shielded Signal Cables: Use only shielded cables for connecting peripherals to any Dell device to reduce the possibility of interference with radio communications services. Using shielded cables ensures that you maintain the appropriate EMC classification for the intended environment. For parallel printers, a cable is available from Dell. If you prefer, you can order a cable from Dell on the World Wide Web at accessories.us.dell.com/sna/category\_asp?category\_id=4117.

Most Dell computer systems are classified for Class B environments. However, the inclusion of certain options can change the rating of some configurations to Class A. To determine the electromagnetic classification for your system or device, refer to the following sections specific for each regulatory agency. Each section provides country-specific EMC/EMI or product safety information.

# FCC Notices (U.S. Only)

Most Dell computer systems are classified by the Federal Communications Commission (FCC) as Class B digital devices. To determine which classification applies to your computer system, examine all FCC registration labels located on the bottom or back panel of your computer, on card-mounting brackets, and on the cards themselves. If any one of the labels carries a Class A rating, your entire system is considered to be a Class A digital device. If all labels carry an FCC Class B rating as distinguished by either an FCC ID number or the FCC logo, (FC), your system is considered to be a Class B digital device.

Once you have determined your system's FCC classification, read the appropriate FCC notice. Note that FCC regulations provide that changes or modifications not expressly approved by Dell could void your authority to operate this equipment.

This device complies with Part 15 of the FCC Rules. Operation is subject to the following two conditions:

- 1 This device may not cause harmful interference.
- 1 This device must accept any interference received, including interference that may cause undesired operation

### Class A

This equipment has been tested and found to comply with the limits for a Class A digital device pursuant to Part 15 of the FCC Rules. These limits are designed to provide reasonable protection against harmful interference when the equipment is operated in a commercial environment. This equipment generates, uses, and can radiate radio frequency energy and, if not installed and used in accordance with the manufacturer's instruction manual, may cause harmful interference with radio communications. Operation of this equipment in a residential area is likely to cause harmful interference, in which case you will be required to correct the interference at your own expense.

## Class B

This equipment has been tested and found to comply with the limits for a Class B digital device pursuant to Part 15 of the FCC Rules. These limits are designed to provide reasonable protection against harmful interference in a residential installation. This equipment generates, uses, and can radiate radio frequency energy and, if not installed and used in accordance with the manufacturer's instruction manual, may cause interference with radio communications. However, there is no guarantee that interference will not occur in a particular installation. If this equipment does cause harmful interference to radio or television reception, which can be determined by turning the equipment off and on, you are encouraged to try to correct the interference by one or more of the following

- Reorient or relocate the receiving antenna.
- 1 Increase the separation between the equipment and the receiver.
- 1 Connect the equipment into an outlet on a circuit different from that to which the receiver is connected
- 1 Consult the dealer or an experienced radio/television technician for help.

The following information is provided on the device or devices covered in this document in compliance with FCC regulations:

- 1 Model number: PowerConnect 3048
- 1 Company name:

Dell Computer Corporation One Dell Way Round Rock, Texas 78682 USA (512) 338-4400

# IC Notice (Canada Only)

Most Dell computer systems (and other Dell digital apparatus) are classified by the Industry Canada (IC) Interference-Causing Equipment Standard #3 (ICES-003) as Class B digital devices. To determine which classification (Class A or B) applies to your computer system (or other Dell digital apparatus), examine all registration labels located on the bottom or the back panel of your computer (or other digital apparatus). A statement in the form of "IC Class A ICES-003" or "IC Class B ICES-003" will be located on one of these labels. Note that Industry Canada regulations provide that changes or modifications not expressly approved by Dell could void your authority to operate this equipment.

This Class B (or Class A, if so indicated on the registration label) digital apparatus meets the requirements of the Canadian Interference-Causing Equipment Regulations.

Cet appareil numérique de la Classe B (ou Classe A, si ainsi indiqué sur l'étiquette d'enregistration) respecte toutes les exigences du Reglement sur le Materiel Brouilleur du Canada.

## **CE Notice (European Union)**

Marking by the symbol C indicates compliance of this Dell computer to the EMC Directive and the Low Voltage Directive of the European Union. Such marking is indicative that this Dell system meets the following technical standards:

- 1 EN 55022 "Information Technology Equipment Radio Disturbance Characteristics Limits and Methods of Measurement."
- 1 EN 55024 "Information Technology Equipment Immunity Characteristics Limits and Methods of Measurement."
- 1 EN 61000-3-2 "Electromagnetic Compatibility (EMC) Part 3: Limits Section 2: Limits for Harmonic Current Emissions (Equipment Input Current Up to and Including 16 A Per Phase)."
- 1 EN 61000-3-3 "Electromagnetic Compatibility (EMC) Part 3: Limits Section 3: Limitation of Voltage Fluctuations and Flicker in Low-Voltage Supply Systems for Equipment With Rated Current Up to and Including 16 A."
- 1 EN 60950 "Safety of Information Technology Equipment."

NOTE: EN 55022 emissions requirements provide for two classifications:

- Class A is for typical commercial areas.
- 1 Class B is for typical domestic areas.

This Dell device is classified for use in a typical Class B domestic environment.

A "Declaration of Conformity" in accordance with the preceding directives and standards has been made and is on file at Dell Computer Corporation Products Europe BV, Limerick, Ireland.

# **ENERGY STAR® Compliance**

Certain configurations of Dell™ computers comply with the requirements set forth by the Environmental Protection Agency (EPA) for energy-efficient computers. If your computer bears the ENERGY STAR® Emblem, your original configuration complies with these requirements and all ENERGY STAR® power management features of the computer are enabled.

NOTE: Any Dell computer bearing the ENERGY STAR® Emblem is certified to comply with EPA ENERGY STAR® requirements as configured when shipped by Dell. Any changes you make to this configuration (such as installing additional expansion cards or drives) may increase the computer's power consumption beyond

the limits set by the EPA's ENERGY STAR® Computers program.

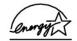

### **ENERGY STAR® Emblem**

The EPA's ENERGY STAR® Computers program is a joint effort between the EPA and computer manufacturers to reduce air pollution by promoting energy-efficient computer products. The EPA estimates that use of ENERGY STAR® computer products can save computer users up to two billion dollars annually in electricity costs. In turn, this reduction in electricity usage can reduce emissions of carbon dioxide, the gas primarily responsible for the greenhouse effect, and sulfur dioxide and nitrogen oxides, the primary causes of acid rain.

You can also help reduce electricity usage and its side effects by turning off your computer when it is not in use for extended periods of time, particularly at night and on weekends.

## Simplified Chinese Class A Warning Notice (China Only)

On Class A systems, the following warning will appear near the regulatory label:

Warning: This is a Class A product. In a domestic environment this product may cause radio interference, in which case the user may be required to take adequate measures.

#### 声明

此为A级产品,在生活环境中,该产品可能会造成无线电干扰。 在这种情况下,可能需要用户对其干扰采取切实可行的措施。

### EN 55022 Compliance (Czech Republic Only)

This device belongs to Class B devices as described in EN 55022, unless it is specifically stated that it is a Class A device on the specification label. The following applies to devices in Class A of EN 55022 (radius of protection up to 30 meters). The user of the device is obliged to take all steps necessary to remove sources of interference to telecommunication or other devices.

Pokud není na typovém štitku počítače uvedeno, že spadá do třídy A podle EN 55022, spadá automaticky do třídy B podle EN 55022. Pro zařízení zařazená do třídy A (ochranné pásmo 30m) podle EN 55022 platí následující. Dojde-li k rušení telekomunikačních nebo jinych zařízení, je uživatel povinen provést taková opatření, aby rušení odstranil.

### VCCI Notice (Japan Only)

Most Dell computer systems are classified by the Voluntary Control Council for Interference (VCCI) as Class B information technology equipment (ITE). However, the inclusion of certain options can change the rating of some configurations to Class A. ITE, including peripherals, expansion cards, printers, input/output (I/O) devices, monitors, and so on, integrated into or connected to the system should match the electromagnetic environment classification (Class A or B) of the computer system.

To determine which classification applies to your computer system, examine the regulatory labels/markings (see "VCCI Class A ITE Regulatory Mark" and "VCCI Class B ITE Regulatory Mark") located on the bottom, side, or back panel of your computer. Once you have determined your system's VCCI classification, read the appropriate VCCI notice.

#### **Class A ITE**

この装置は、情報処理装置等電波障害自主規制協議会(VCCI)の 基準に基づくクラス A 情報技術装置です。この装置を家庭環境で 使用すると電波妨害を引き起こすことがあります。この場合には 使用者が適切な対策を請ずるよう要求されることがあります。

This is a Class A product based on the standard of the Voluntary Control Council for Interference (VCCI) for information technology equipment. If this equipment is used in a domestic environment, radio disturbance may arise. When such trouble occurs, the user may be required to take corrective actions.

### VCCI Class A ITE Regulatory Mark

If the regulatory label includes the following marking, your computer is a Class A product:

### Class B ITE

この装置は、情報処理装置等電波障害自主規制協議会(VCCI)の 基準に基づくクラス B 情報技術装置です。この装置は家庭環境で 使用することを目的としていますが、ラジオやテレビジョン受信機 に近接して使用されると、受信障害を引き起こすことがあります。 取扱説明書に従って正しい取り扱いをしてください。

This is a Class B product based on the standard of the Voluntary Control Council for Interference (VCCI) for information technology equipment. If this equipment is used near a radio or television receiver in a domestic environment, it may cause radio interference. Install and use the equipment according to the instruction manual.

#### VCCI Class B ITE Regulatory Mark

If the regulatory label includes the following marking, your computer is a Class B product:

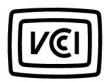

## MIC Notice (Republic of Korea Only)

To determine which classification (Class A or B) applies to your computer (or other Dell digital device), examine the Republic of Korean Ministry of Information and Communications (MIC) registration labels located on your computer (or other Dell digital device). The MIC label may be located separately from the other regulatory marking applied to your product. Line two of the label identifies the emissions class for the product—"(A)" for Class A products or "(B)" for Class B products.

NOTE: MIC emissions requirements provide for two classifications:

- 1 Class A devices are for business purposes
- 1 Class B devices are for nonbusiness purposes.

## **Class A Device**

| 기 종 별                 | 사 용 자 안 내 문                                                                                                    |
|-----------------------|----------------------------------------------------------------------------------------------------|
| A급 기기<br>(업무용 정보통신기기) | 이 기기는 업무용으로 전자파적합등록을 한<br>기기이오니 판매자 또는 사용자는 이 점<br>을 주의하시기 바라며 만약 잘못 판매 또<br>는 구입하였을 때에는 가정용으로 교환하<br>시기 바랍니다. |

Please note that this device has been approved for business purposes with regard to electromagnetic interference. If you find that this device is not suitable for your use, you may exchange it for a nonbusiness-purpose device.

#### MIC Class A Regulatory Label

If the regulatory label includes the following marking, your computer is a Class A product:

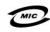

- 1. 기기의 명칭(모델명): 2. 인증번호:(A)
- 3. 인증받은 자의 상호:
- 4. 제조년월일:
- 5. 제조자/제조국가:

### **Class B Device**

| 기종별                   | 사용자 안내문                                                           |
|-----------------------|-------------------------------------------------------------------|
| B급 기기<br>(가정용 정보통신기기) | 이 기기는 가정용으로 전자파적합등록을 한<br>기기로서 주거지역에서는 물론 모든 지역에<br>서 사용할 수 있습니다. |

Please note that this device has been approved for nonbusiness purposes and may be used in any environment, including residential areas.

#### MIC Class B Regulatory Label

If the regulatory label includes the following marking, your computer is a Class B product.

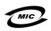

- 1. 기기의 명칭(모델명):
- 2. 인증번호:(B)
- 3. 인증받은 자의 상호:
- 4. 제조년월일:
- 5. 제조자/제조국가:

## Polish Center for Testing and Certification Notice

The equipment should draw power from a socket with an attached protection circuit (a 3-prong socket). All equipment that works together (computer, monitor, printer, and so on) should have the same power supply source.

The phasing conductor of the room's electrical installation should have a reserve short-circuit protection device in the form of a fuse with a nominal value no

To completely switch off the equipment, the power supply cable must be removed from the power supply socket, which should be located near the equipment

A protection mark "B" confirms that the equipment is in compliance with the protection usage requirements of standards PN-93/T-42107 and PN-EN 55022: 1996.

#### Wymagania Polskiego Centrum Badań i Certyfikacji

Urządzenie powinno być zasilane z gniazda z przyłączonym obwodem ochronnym (gniazdo z kołkiem). Współpracujące ze sobą urządzenia (komputer, monitor, drukarka) powinny być zasilane z tego samego

Instalacja elektryczna pomieszczenia powinna zawierać w przewodzie fazowym rezerwową ochronę przed zwarciami, w postaci bezpiecznika o wartości znamionowej nie większej niż 16A (amperów).

W celu całkowitego wyłączenia urządzenia z sieci zasilania, należy wyjąć wtyczkę kabla zasilającego z gniazdka, które powinno znajdować się w pobliżu urządzenia i być łatwo dostępne. Znak bezpieczeństwa "B" potwierdza zgodność urządzenia z wymaganiami bezpieczeństwa użytkowania zawartymi w PN-93/T-42107 i PN-EN 55022:1996.

Jeźeli na tabliczce znamionowej umieszczono informację, źe urządzenie jest klasy A, to oznacza to, źe urządzenie w środowisku mieszkalnym może powodować zaklócenia radioelektryczne. W takich przypadkach można żądać od jego użytkownika zastosowania odpowiednich úrodków zaradczych.

#### Pozostałe instrukcie bezpieczeństwa

- Nie należy używać wtyczek adapterowych lub usuwać kołka obwodu ochronnego z wtyczki. Jeżeli konieczne jest użycie przedłużacza to należy użyć przedłużacza 3-żyłowego z prawidłowo połączonym przewodem ochronnym.
- System komputerowy należy zabezpieczyć przed nagłymi, chwilowymi wzrostami lub spadkami napiecia, używając eliminatora przepięć, urządzenia dopasowującego lub bezzakłóceniowego źródła zasilania
- Należy upewnić się, aby nic nie leżało na kablach systemu komputerowego, oraz aby kable nie były umieszczone w miejscu, gdzie można byłoby na nie nadeptywać lub potykać się o nie
- Nie należy rozlewać napojów ani innych płynów na system komputerowy.
- Nie należy wpychać żadnych przedmiotów do otworów systemu komputerowego, gdyż może to spowodować pożar lub porażenie pradem, poprzez zwarcie elementów wewnetrznych
- System komputerowy powinien znajdować się z dala od grzejników i źródeł ciepła. Ponadto, nie należy blokować otworów wentylacyjnych. Należy unikać kładzenia luźnych papierów pod komputer oraz umieszczania komputera w ciasnym miejscu bez możliwości cyrkulacji powietrza wokół niego.

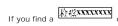

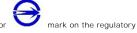

label on the bottom, side, or back panel of your computer, the following section is applicable:

### BSMI 通告(僅限於台灣)

大多數的 Dell 電腦系統被 BSMI (經濟部標準檢驗局) 劃分爲乙類數位裝置。但是,使用 某些選件會使有些組態的等級變成甲類。若要確定您的電腦系統適用等級,請檢查所有位 於電腦底部或背面板、擴充卡安裝托架。以及擴充卡上的 BSMI 註冊標籤。如果其中有一 甲類稱號。即表示您的系統爲甲類數位裝置。如果只有 BSMI 的檢磁號碼標籤,則表示您 的系統爲乙類數位裝置。

一旦確定了系統的 BSMI 等級,請閱讀相關的 BSMI 通告,請注意,BSMI 通告規定凡是 未經 Dell Computer Corporation 明確批准的擅自變更或修改,將導致您失去此設備的使用 據,

此裝置符合 BSMI (經濟部標準檢驗局) 的規定,使用時須符合以下兩項條件:

- 此裝置不會產生有害干擾。
- 此裝置必須能接受所接收到的干擾,包括可能導致無法正常作業的干擾。

#### 甲類

此設備經測試證明符合 BSMI (經濟部標準檢驗局) 之甲類數位裝置的限制規定。這些限制 的目的是為了在商業環境中使用此說備時,能提供合理的保護以防止有害的干擾。此設備 年上、使用並散發射頻能量;如果未遵照製造廠商的指導手冊來安裝和使用,可能會干 擾無線電通訊。請勿在住宅區使用此設備。

## 警告使用者:

這是甲類的資訊產品,在居住的環境中使用時,可能會造成射頻干擾,在這種情況下,使用者會被要求採取某些適當的對策。

### 乙類

此設備經測試證明符合 BSM (經濟部標準檢驗局)之乙類數位裝置的限制規定。這些限制的目的是為了在住宅互安裝時,能防止石害的干擾,提供合理的保護。此設備會產生、使用並散發時頻能量;如果未遵原製造廠商的指導手册來安裝和使用,可能會干擾無稅電河訊。但是,這並不保證在個別的安裝中不會產生干擾。您可以透過關閉和開絡的是此設備來判斷它是否會對居排和資权試造或干擾;如果確實如此,我們建議您嘗試以下列一種或多種方法來排除干擾;

- 重新調整天線的接收方向或重新放置接收天線。
- 增加設備與接收器的距離。
- 將設備連接至不同的排座,使設備與接收器連接在不同的電路上。
- 請向經銷商或有經驗的無線電/電視技術人員查詢,以獲得幫助。

### **NOM Information (Mexico Only)**

The following information is provided on the device(s) described in this document in compliance with the requirements of the official Mexican standards (NOM):

| Exporter:             | Dell Computer Corporation<br>One Dell Way<br>Round Rock, TX 78682                                                                                                    |
|-----------------------|----------------------------------------------------------------------------------------------------|
| Importer:             | Dell Computer de México,<br>S.A. de C.V.<br>Paseo de la Reforma 2620 - 11º Piso<br>Col. Lomas Altas<br>11950 México, D.F.                                              |
| Ship to:              | Dell Computer de México,<br>S.A. de C.V. al Cuidado de Kuehne &<br>Nagel de México S. de R.I.<br>Avenida Soles No. 55<br>Col. Peñon de los Baños<br>15520 México, D.F. |
| Supply voltage:       | 100-240 VAC                                                                                                    |
| Frequency:            | 50-60 Hz                                                                                                    |
| Input current rating: | 1.5 A                                                                                                    |

# **Caution: Safety Instructions**

Dell™ PowerConnect™ 3048 Systems User's Guide

Use the following safety guidelines to ensure your own personal safety and to help protect your system from potential damage.

#### General

- Observe and follow service markings. Do not service any product except as explained in your system documentation. Opening or removing covers that are marked with the triangular symbol with a lightning bolt may expose you to electrical shock. Components inside these compartments should be serviced only by a trained service technician.
- 1 If any of the following conditions occur, unplug the product from the electrical outlet and replace the part or contact your trained service provider:
  - o The power cable, extension cable, or plug is damaged.
  - o An object has fallen into the product
  - o The product has been exposed to water.
  - o The product has been dropped or damaged.
  - o The product does not operate correctly when you follow the operating instructions.
- 1 Keep your system away from radiators and heat sources. Also, do not block cooling vents.
- 1 Do not spill food or liquids on your system components, and never operate the product in a wet environment. If the system gets wet, see the appropriate section in your troubleshooting guide or contact your trained service provider.
- 1 Do not push any objects into the openings of your system. Doing so can cause fire or electric shock by shorting out interior components.
- 1 Use the product only with approved equipment.
- 1 Allow the product to cool before removing covers or touching internal components.
- Operate the product only from the type of external power source indicated on the electrical ratings label. If you are not sure of the type of power source required, consult your service provider or local power company.
- 1 Use only approved power cable(s). If you have not been provided with a power cable for your system or for any AC-powered option intended for your system, purchase a power cable that is approved for use in your country. The power cable must be rated for the product and for the voltage and current marked on the product's electrical ratings label. The voltage and current rating of the cable should be greater than the ratings marked on the product.
- 1 To help prevent electric shock, plug the system and peripheral power cables into properly grounded electrical outlets. These cables are equipped with three-prong plugs to help ensure proper grounding. Do not use adapter plugs or remove the grounding prong from a cable. If you must use an extension cable, use a 3-wire cable with properly grounded plugs.
- Observe extension cable and power strip ratings. Make sure that the total ampere rating of all products plugged into the extension cable or power strip does not exceed 80 percent of the ampere ratings limit for the extension cable or power strip.
- 1 To help protect your system from sudden, transient increases and decreases in electrical power, use a surge suppressor, line conditioner, or un-interruptible power supply (UPS).
- Position system cables and power cables carefully; route cables so that they cannot be stepped on or tripped over. Be sure that nothing rests on any cables.

- Do not modify power cables or plugs. Consult a licensed electrician or your power company for site modifications. Always follow your local/national wiring rules.
- 1 When connecting or disconnecting power to hot-pluggable power supplies, if offered with your system, observe the following guidelines:
  - o Install the power supply before connecting the power cable to the power supply.
  - o Unplug the power cable before removing the power supply.
  - o If the system has multiple sources of power, disconnect power from the system by unplugging all power cables from the power supplies.
- Move products with care; ensure that all casters and/or stabilizers are firmly connected to the system. Avoid sudden stops and uneven surfaces

### Rack Mounting of Systems

Observe the following precautions for rack stability and safety. Also refer to the rack installation documentation accompanying the system and the rack for specific caution statements and procedures

Systems are considered to be components in a rack. Thus, "component" refers to any system as well as to various peripherals or supporting hardware

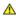

CAUTION: Installing systems in a rack without the front and side stabilizers installed could cause the rack to tip over, potentially resulting in bodily injury under certain circumstances. Therefore, always install the stabilizers before installing components in the rack.

After installing system/components in a rack, never pull more than one component out of the rack on its slide assemblies at one time. The weight of more than one extended component could cause the rack to tip over and may result in serious injury.

NOTE: Your system is safety-certified as a free-standing unit and as a component for use in a Dell rack cabinet using the customer rack kit. The installation of your system and rack kit in any other rack cabinet has not been approved by any safety agencies. It is your responsibility to have the final combination of system and rack kit in a rack cabinet evaluated for suitability by a certified safety agency. Dell disclaims all liability and warranties in connection with such combinations.

System rack kits are intended to be installed in a rack by trained service technicians. If you install the kit in any other rack, be sure that the rack meets the specifications of a Dell rack.

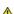

CAUTION: Do not move racks by yourself. Due to the height and weight of the rack, a minimum of two people should accomplish this task.

- Before working on the rack, make sure that the stabilizers are secured to the rack, extended to the floor, and that the full weight of the rack rests on the floor. Install front and side stabilizers on a single rack or front stabilizers for joined multiple racks before working on the rack.
- 1 Always load the rack from the bottom up, and load the heaviest item in the rack first.
- 1 Make sure that the rack is level and stable before extending a component from the rack.
- 1 Use caution when pressing the component rail release latches and sliding a component into or out of a rack; the slide rails can pinch your fingers.
- After a component is inserted into the rack, carefully extend the rail into a locking position, and then slide the component into the rack
- Do not overload the AC supply branch circuit that provides power to the rack. The total rack load should not exceed 80 percent of the branch circuit rating.
- 1 Ensure that proper airflow is provided to components in the rack.
- 1 Do not step on or stand on any component when servicing other components in a rack.

CAUTION: A qualified electrician must perform all connections to DC power and to safety grounds. All electrical wiring must comply with applicable local or national codes and practices.

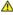

CAUTION: Never defeat the ground conductor or operate the equipment in the absence of a suitably installed ground conductor. Contact the appropriate electrical inspection authority or an electrician if you are uncertain that suitable grounding is available.

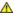

CAUTION: The system chassis must be positively grounded to the rack cabinet frame. Do not attempt to connect power to the system until grounding cables are connected. Completed power and safety ground wiring must be inspected by a qualified electrical inspector. An energy hazard will exist if the safety ground cable is omitted or disconnected.

### Modems, Telecommunications, or Local Area Network Options

- 1 Do not connect or use a modem during a lightning storm. There may be a risk of electrical shock from lightning.
- 1 Never connect or use a modem in a wet environment.
- 1 Do not plug a modem or telephone cable into the network interface controller (NIC) receptacle.
- 1 Disconnect the modem cable before opening a product enclosure, touching or installing internal components, or touching an uninsulated modem cable or jack.

# When Working Inside Your System

### Protecting Against Electrostatic Discharge

Static electricity can harm delicate components inside your system. To prevent static damage, discharge static electricity from your body before you touch any of the electronic components, such as the microprocessor. You can do so by periodically touching an unpainted metal surface on the chassis.

You can also take the following steps to prevent damage from electrostatic discharge (ESD):

- When unpacking a static-sensitive component from its shipping carton, do not remove the component from the antistatic packing material until you are ready to install the component in your system. Just before unwrapping the antistatic packaging, be sure to discharge static electricity from your body.
- 1 When transporting a sensitive component, first place it in an antistatic container or packaging.
- 1 Handle all sensitive components in a static-safe area. If possible, use antistatic floor pads and workbench pads and an antistatic grounding strap.

NOTE: Your system may also include circuit cards or other components that contain batteries. These batteries must also be disposed of in a battery deposit site. For information about such batteries, refer to the documentation for the specific card or component.